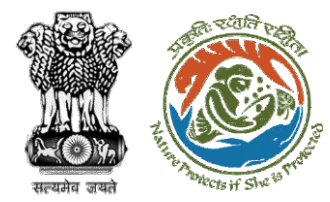

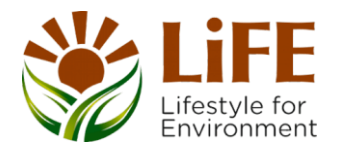

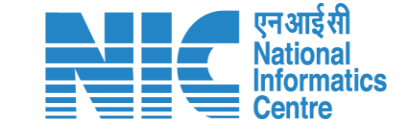

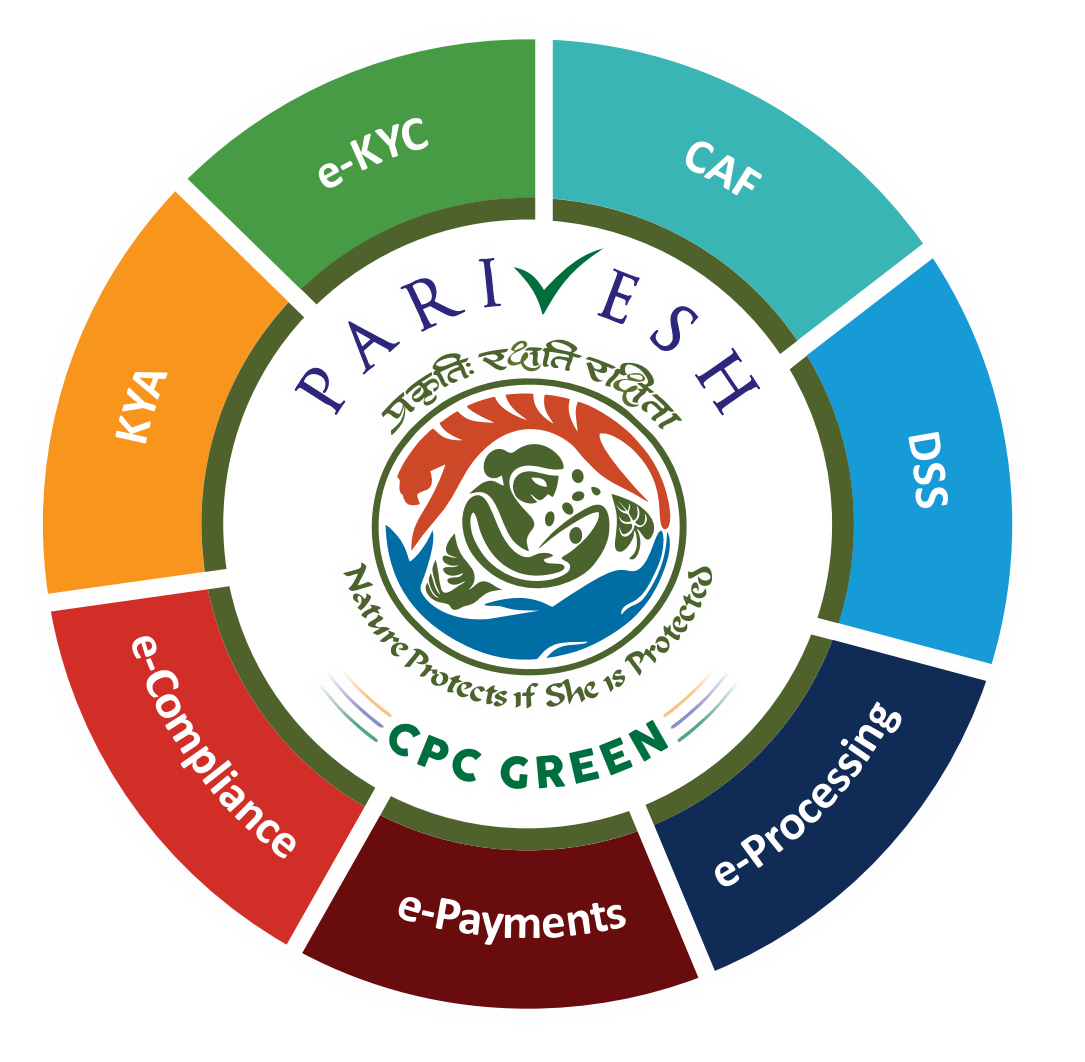

# **User Manual for Forest Clearance Role Name – User Agency**

**Updated on 18th May 2023**

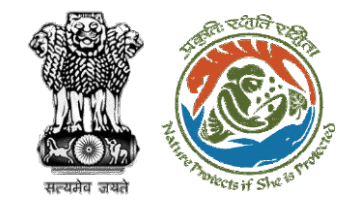

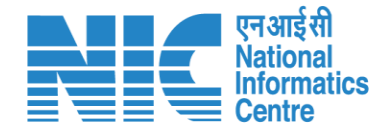

### **Purpose of the manual**

This manual aims at providing step-by-step instructions that would aid in navigating through the User Agency (UA) dashboard. It also covers detailed information about operations, standards & guidelines, and functionalities of the envisaged PARIVESH portal, as presented to the UA

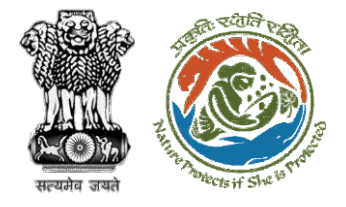

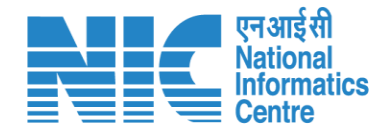

#### **Roles in Forest Clearance-**1. User Agency This manual pertains to User Agency Role

#### **State-Level Users:**

- 1. Divisional Forest Officer (DFO)
- 2. Nodal Officer
- 3. Member Secretary
- 4. Chief Conservator of Forest/Conservator of Forest
- 5. Principal Chief Conservator of Forest
- 6. State Secretary (SS)

### **IRO Level Users:**

- 1. Technical Officer (TO)
- 2. Assistant Inspector General of Forest (AIG)
- 3. Deputy Inspector General of Forest (DIG)
- 4. IRO Head

#### **Ministry Level Users:**

- 1. Technical Officer (TO)
- 2. Assistant Inspector General of Forest (AIGF)
- 3. Deputy Inspector General of Forest (DIGF)
- 4. Inspector General of Forest (IGF)
- 5. Additional Director General of Forest (ADGF)
- 6. Director General of Forest (DGF)
- 7. Secretary
- 8. Hon'ble Minister of State: MoS
- 9. Hon'ble Minister, MoEFCC: Central Minister Level User or MoE

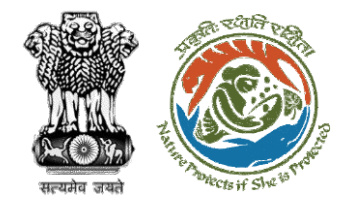

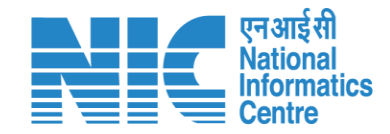

## **Forest Clearance**

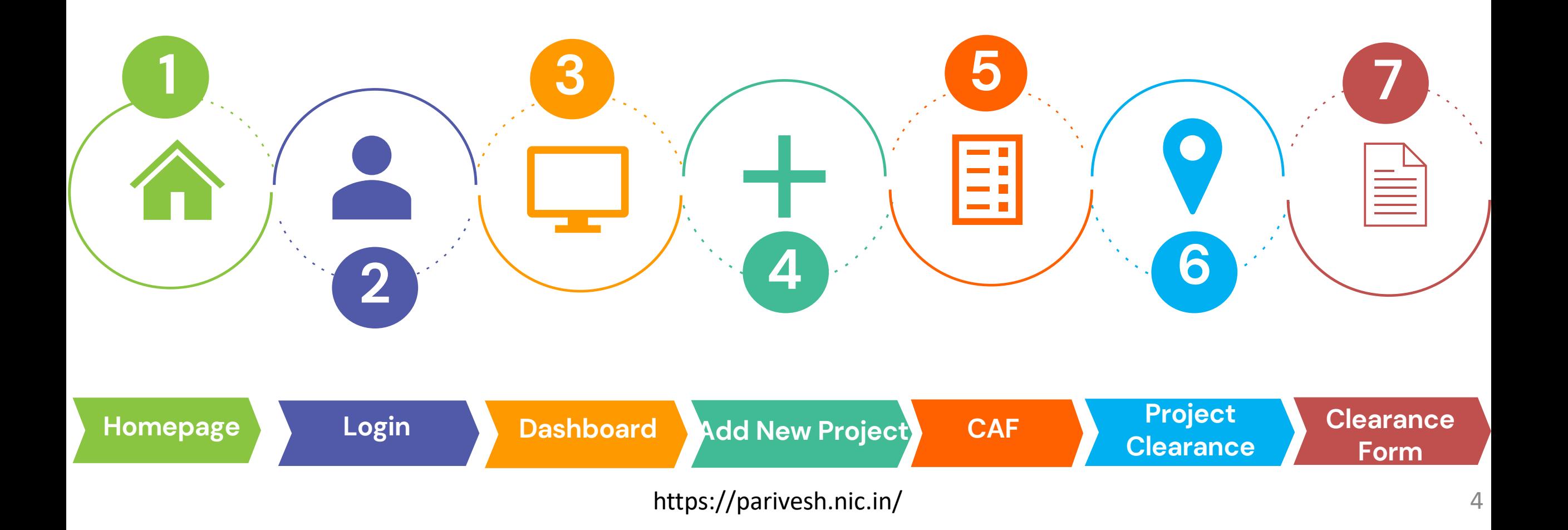

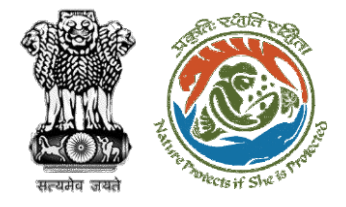

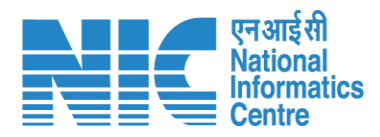

#### **Processing of Proposal: State Level Clearance/Workflow**

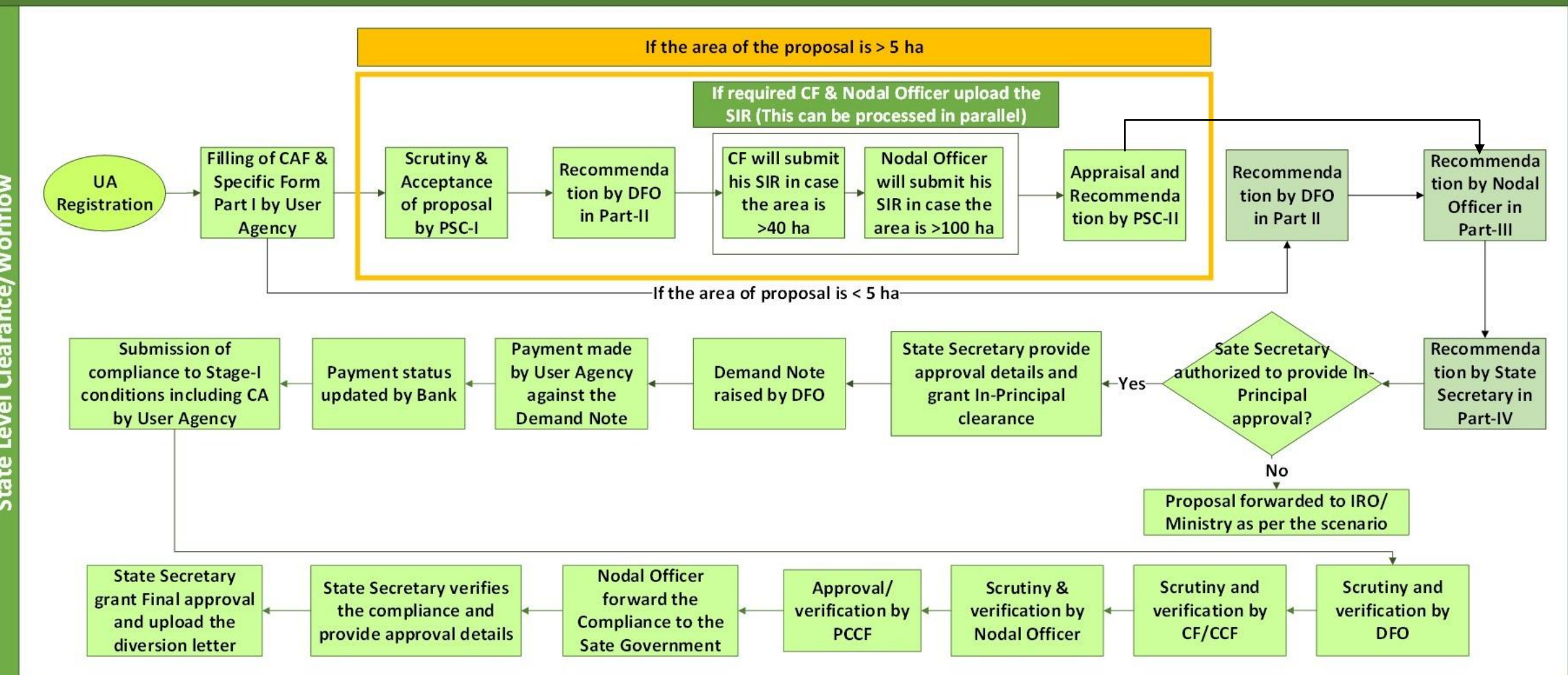

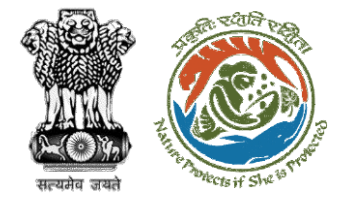

evel

 $\overline{5}$ 

E

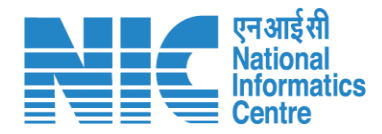

#### **Ministry Level Workflow (1/2)**

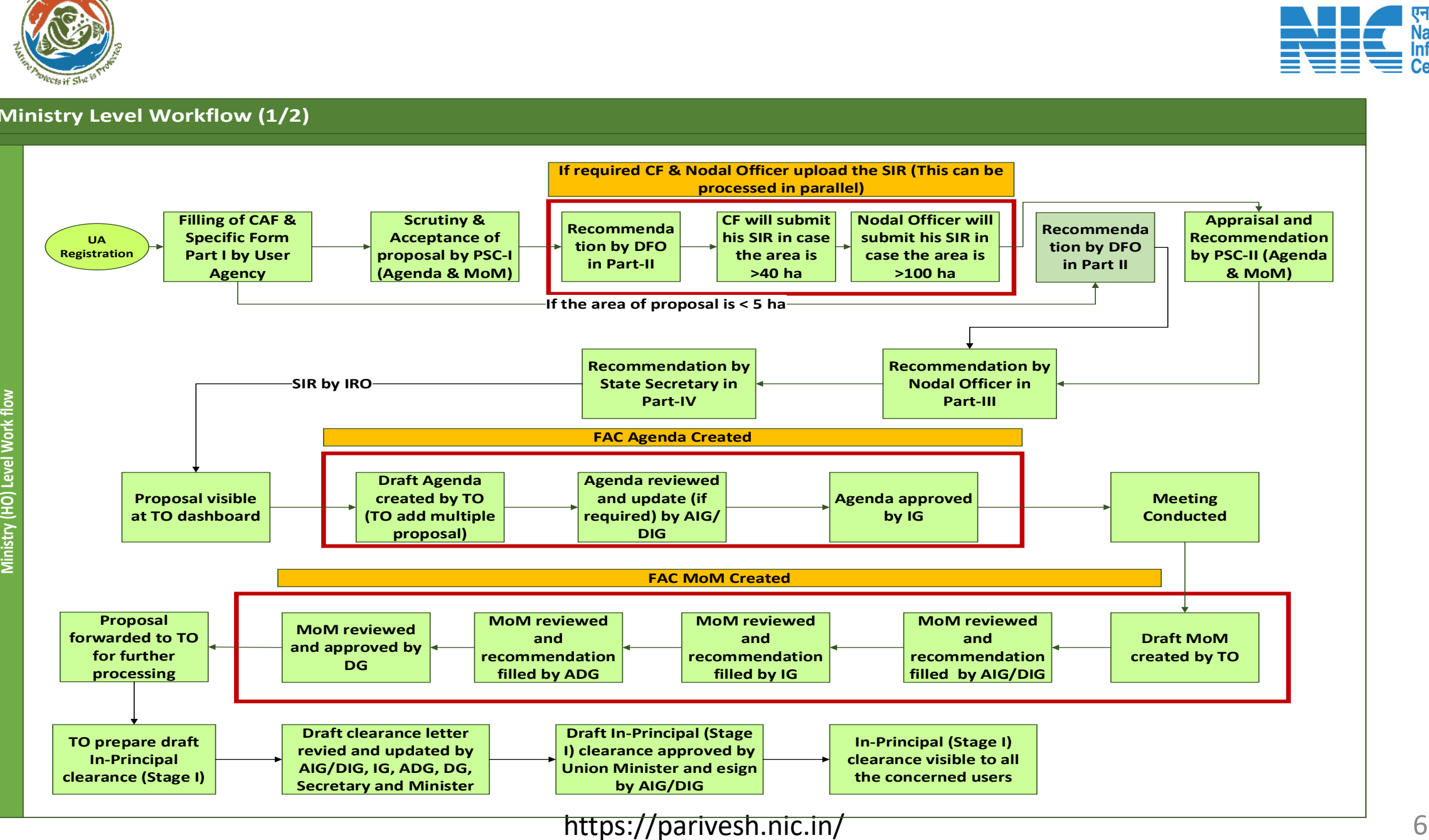

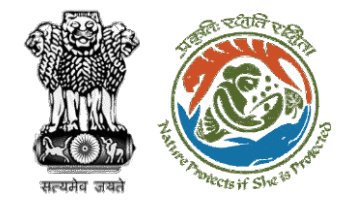

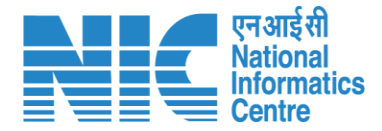

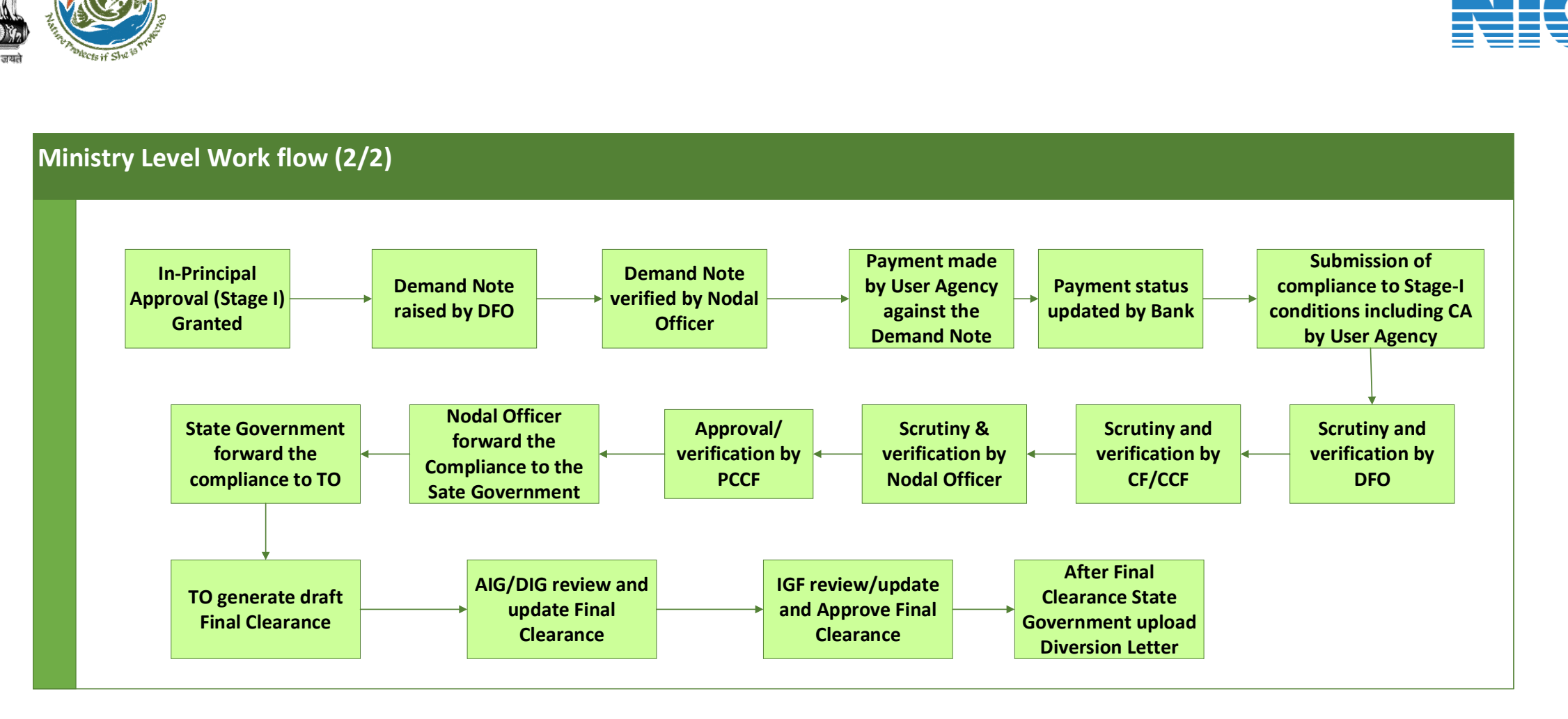

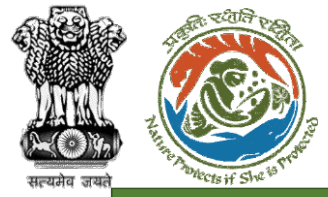

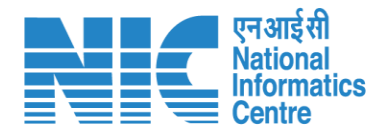

#### **IRO Level Workflow (1/2)**

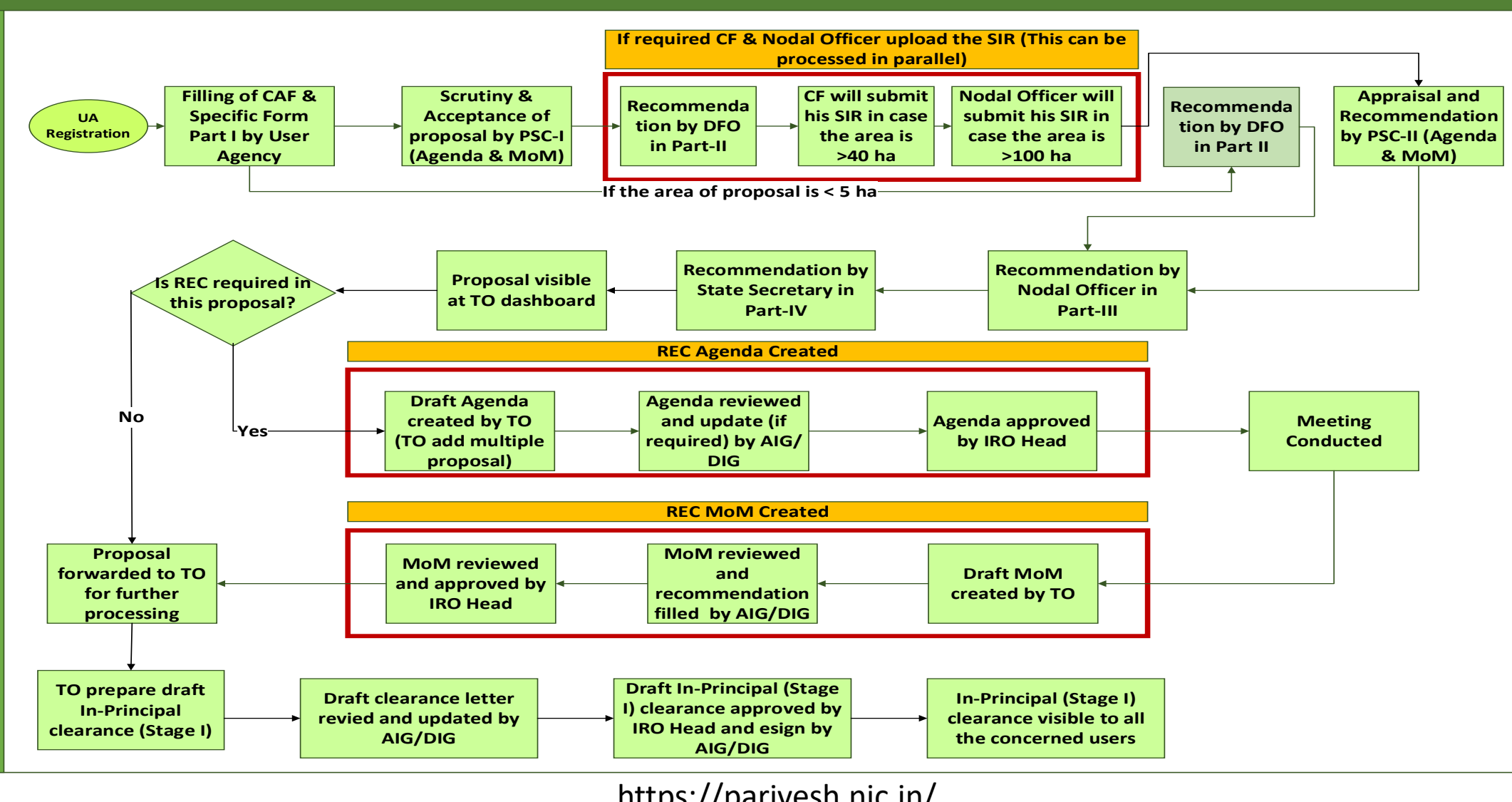

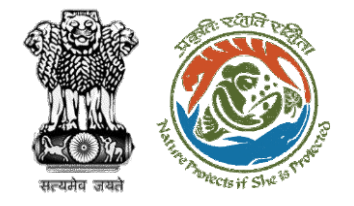

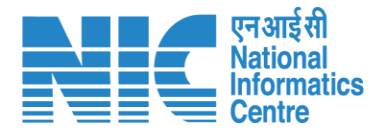

#### **IRO Level Work flow (2/2) I Department**<br> **In-Principal**<br> **In-Principal**<br> **In-Principal**<br> **Granted Approval (Stage I) Granted Demand Note raised by DFO Demand Note verified by Nodal Officer Payment made by User Agency against the Demand Note Submission of compliance to Stage-I**<br> **compliance to Stage-I**<br> **compliance to Stage-I**<br> **conditions including C/**<br> **by User Agency conditions including CA by User Agency Scrutiny and verification by DFO Scrutiny & verification by Nodal Officer Nodal Officer forward the Compliance to the Sate Government State Government forward the compliance to TO Payment status updated by Bank Scrutiny and verification by CF/CCF Approval/ verification by PCCF TO generate draft Final Clearance AIG/DIG review and update Final Clearance IRO Head review/ update and Approve Final Clearance After Final Clearance State Government upload Diversion Letter**

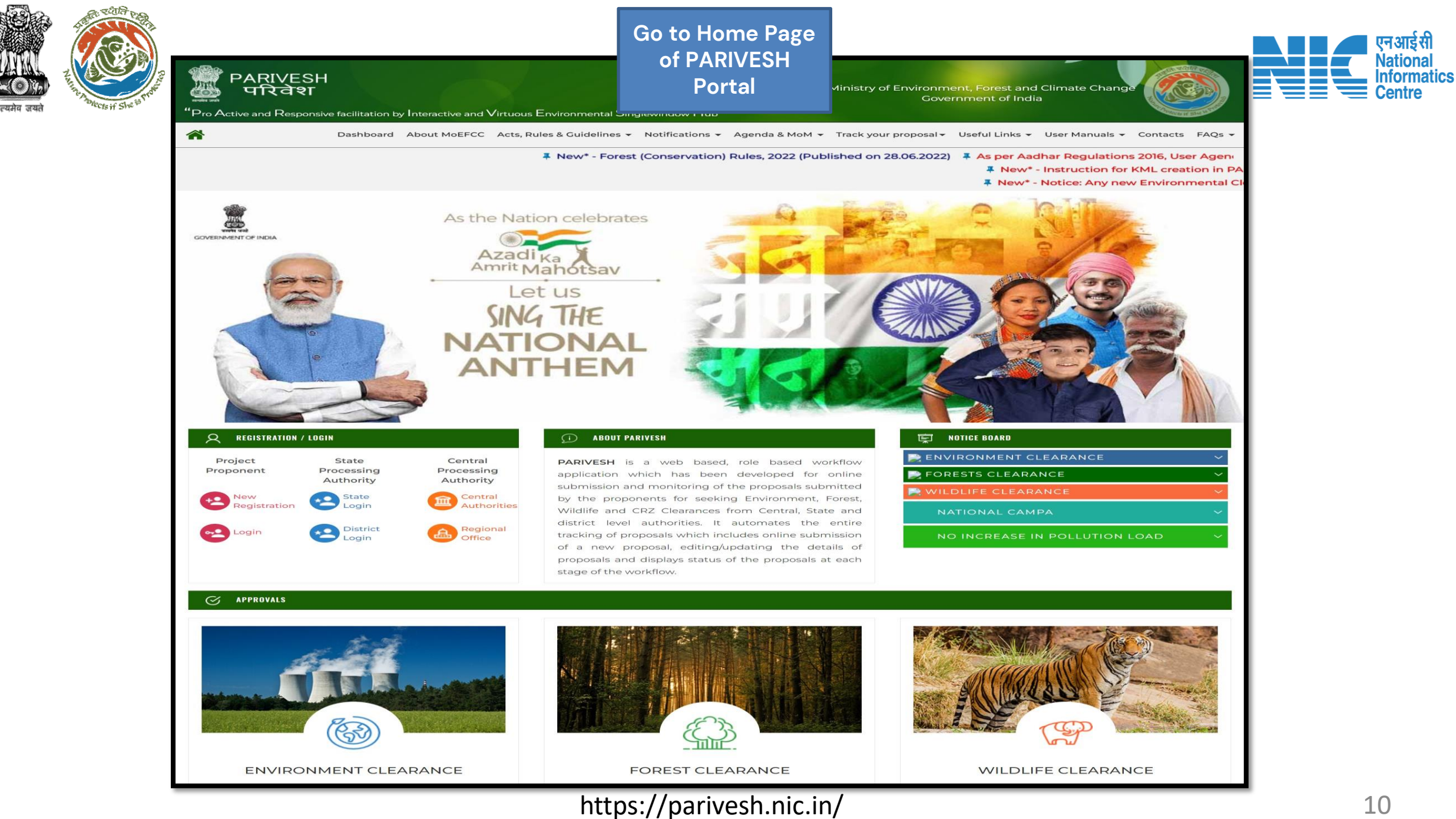

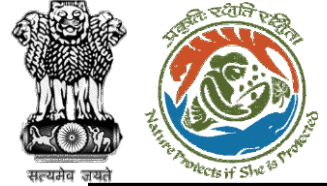

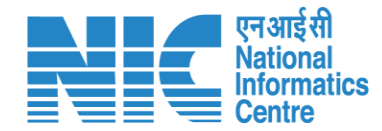

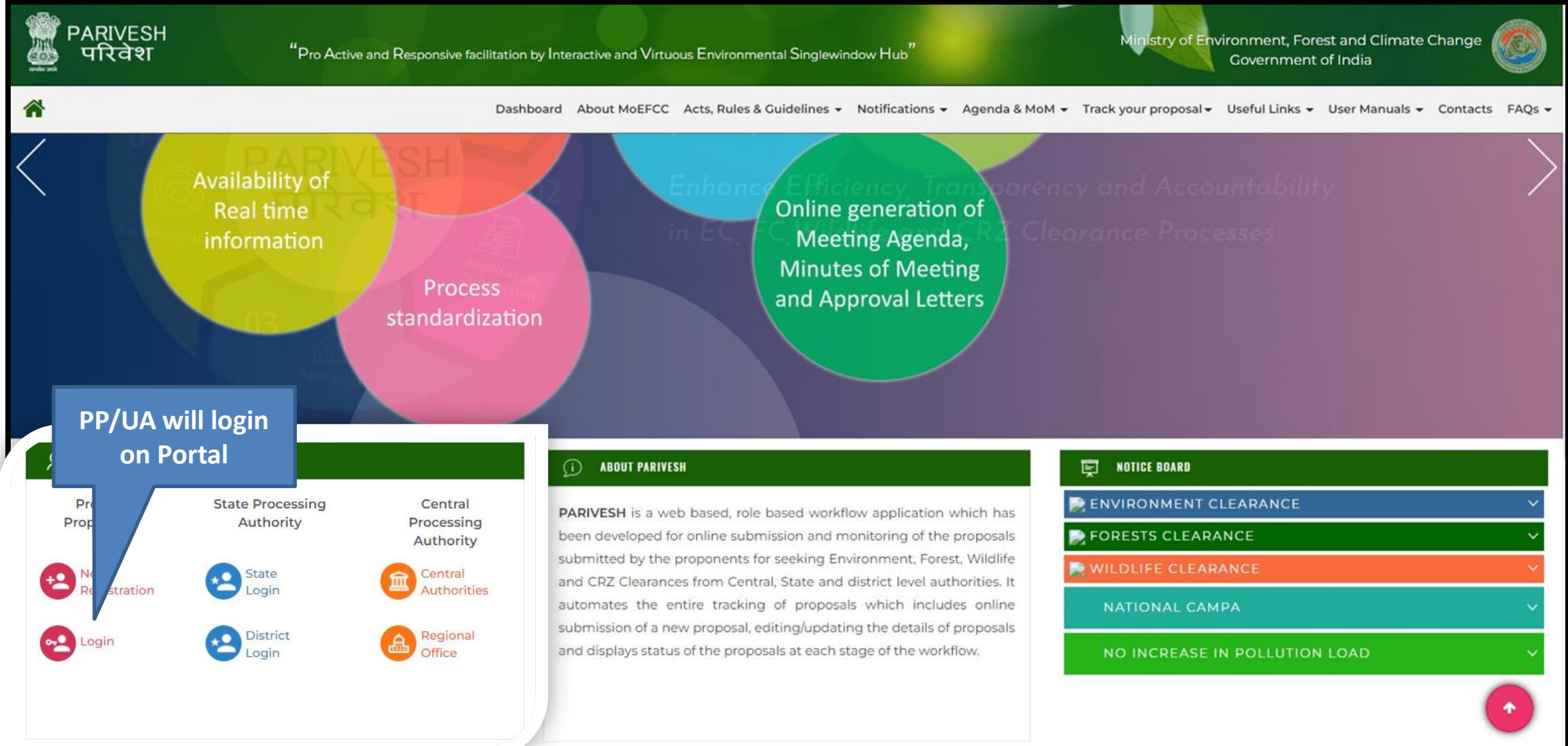

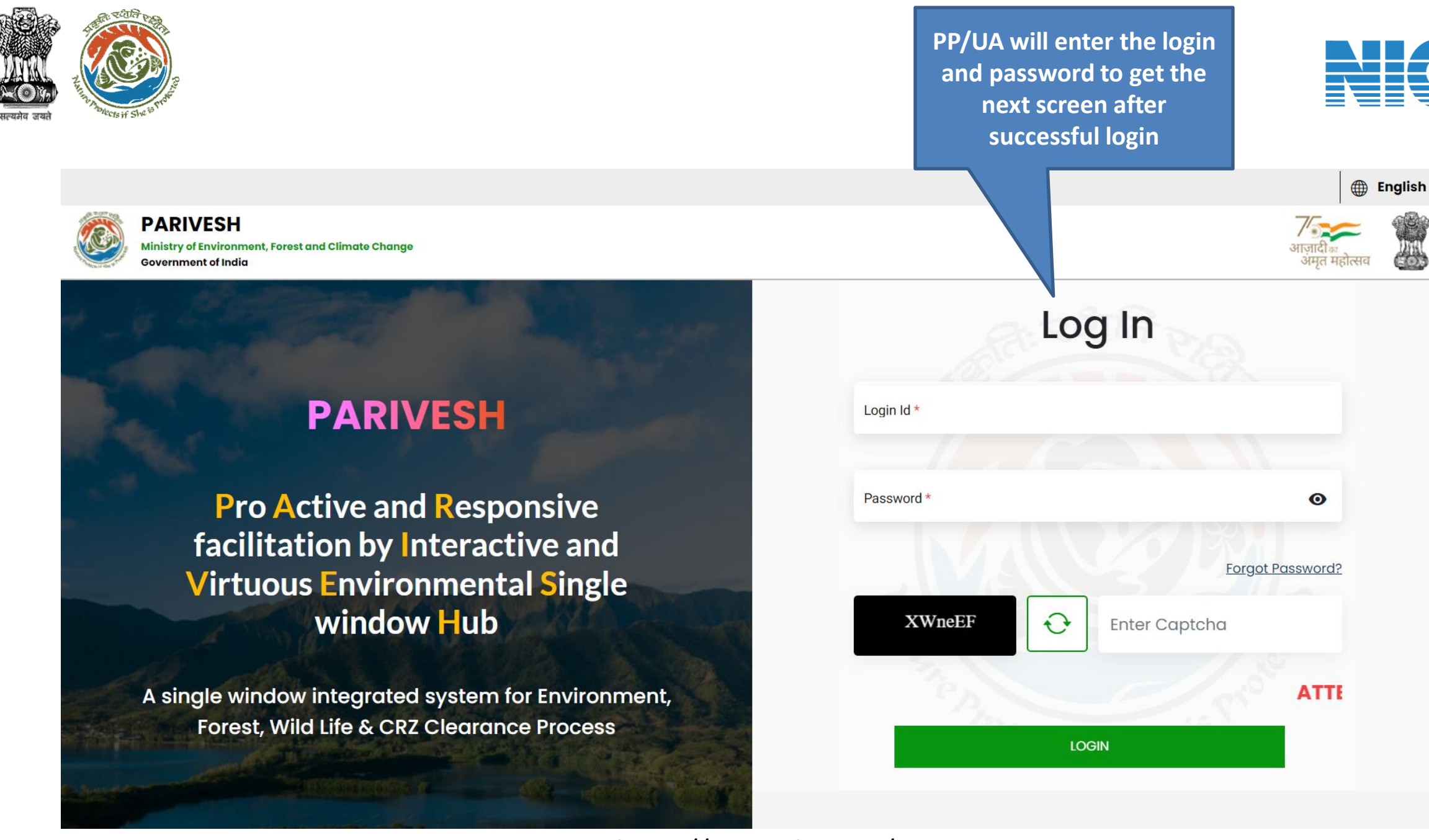

 $\Box$ 

एनआईसी **Nationa Informatics Centre** 

 $\Omega$ 

G

 $\overline{\mathbf{o}}$ 

**77** 

 $^{+}$ 

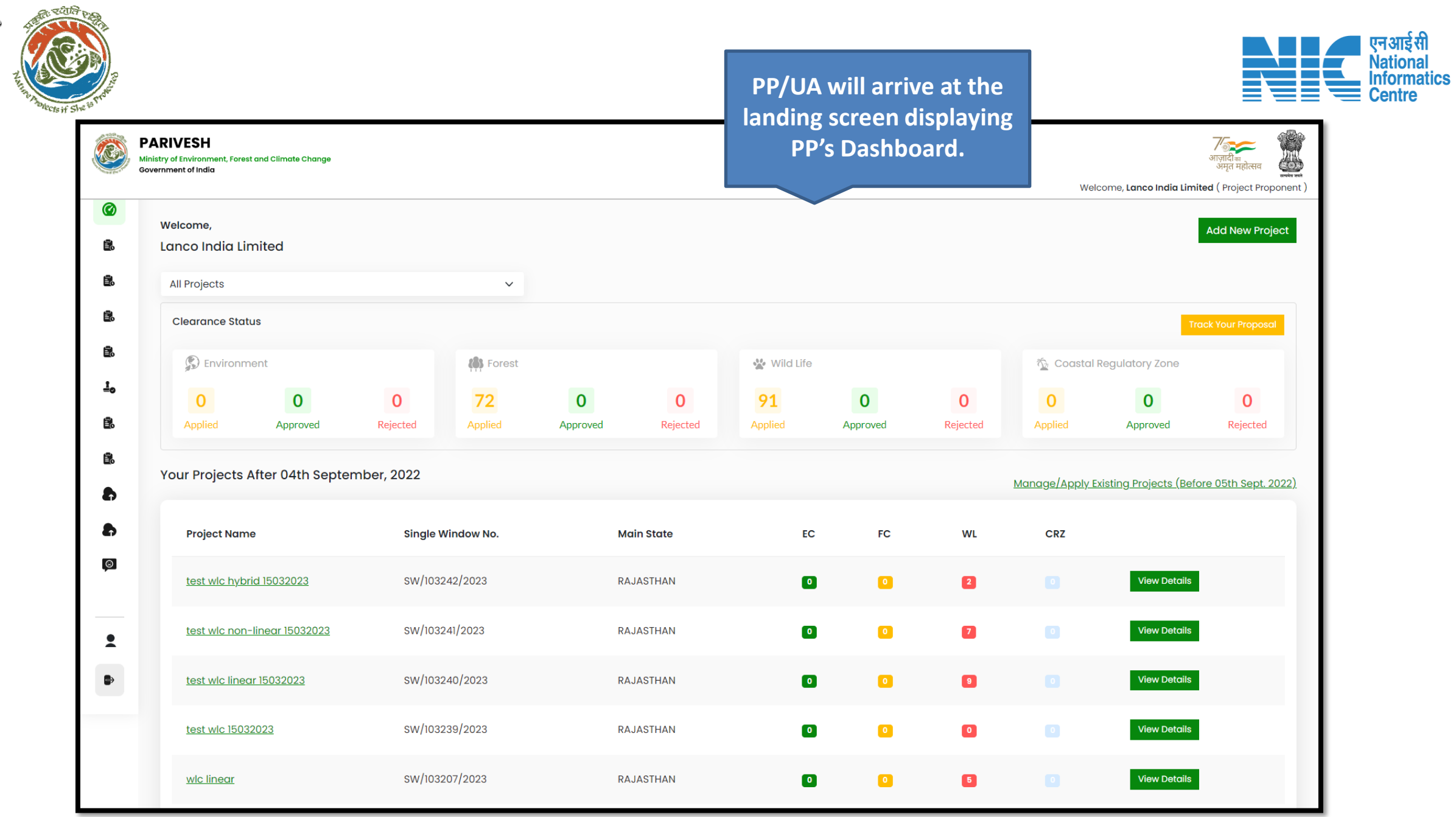

सत्यमेव जयतं

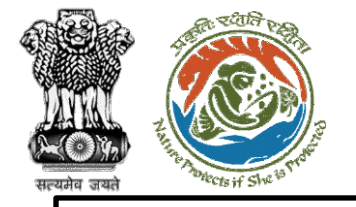

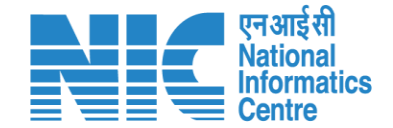

### **Different options available for the user**

The user gets different options to perform as per their requirement like My Tasks, Manage Employee, Upload Compliance, Track proposals, Change Password, etc.

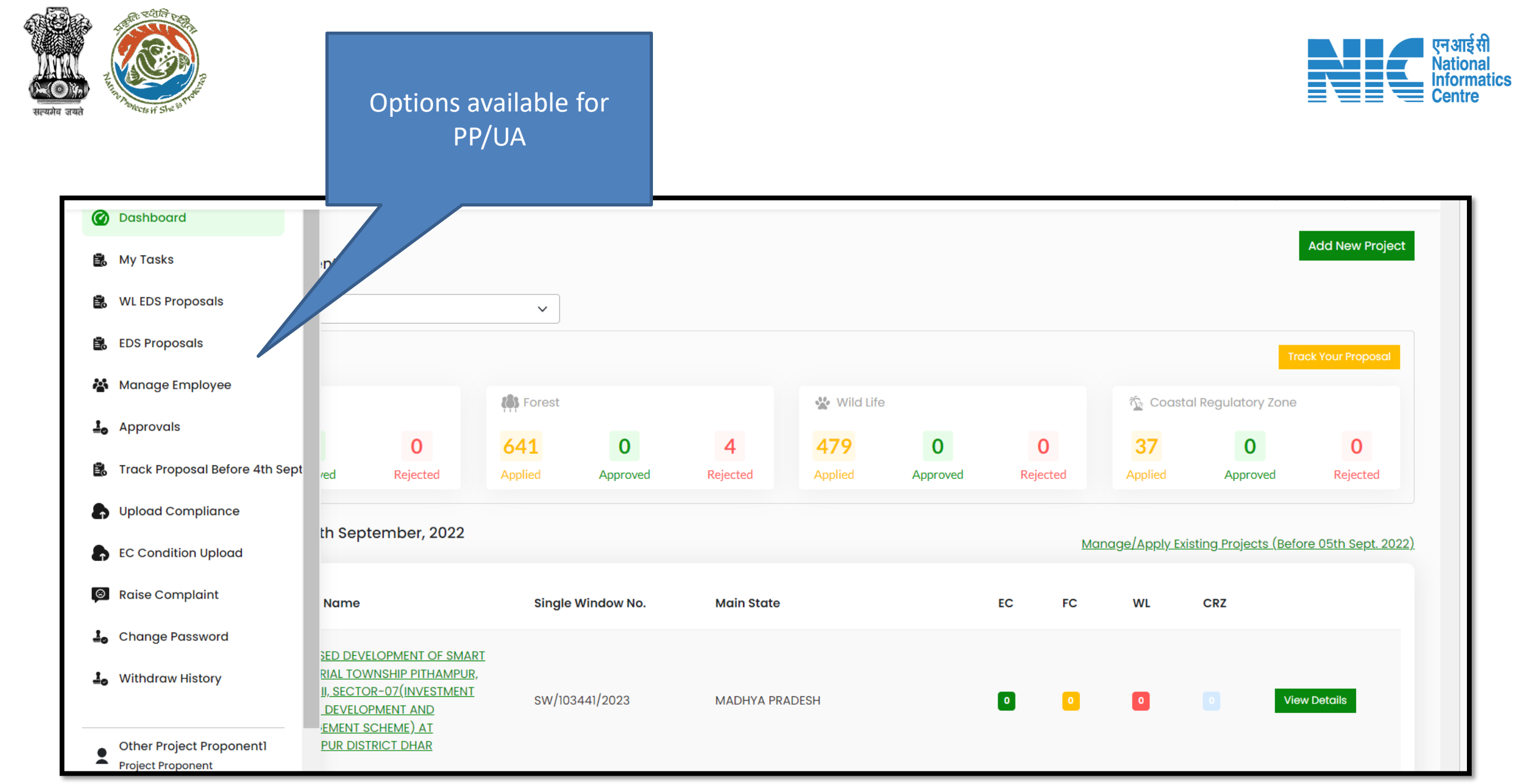

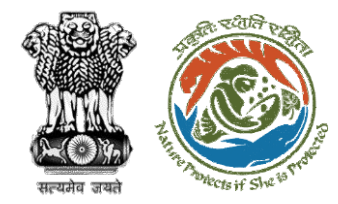

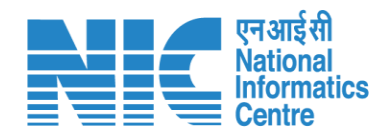

## **My Tasks**

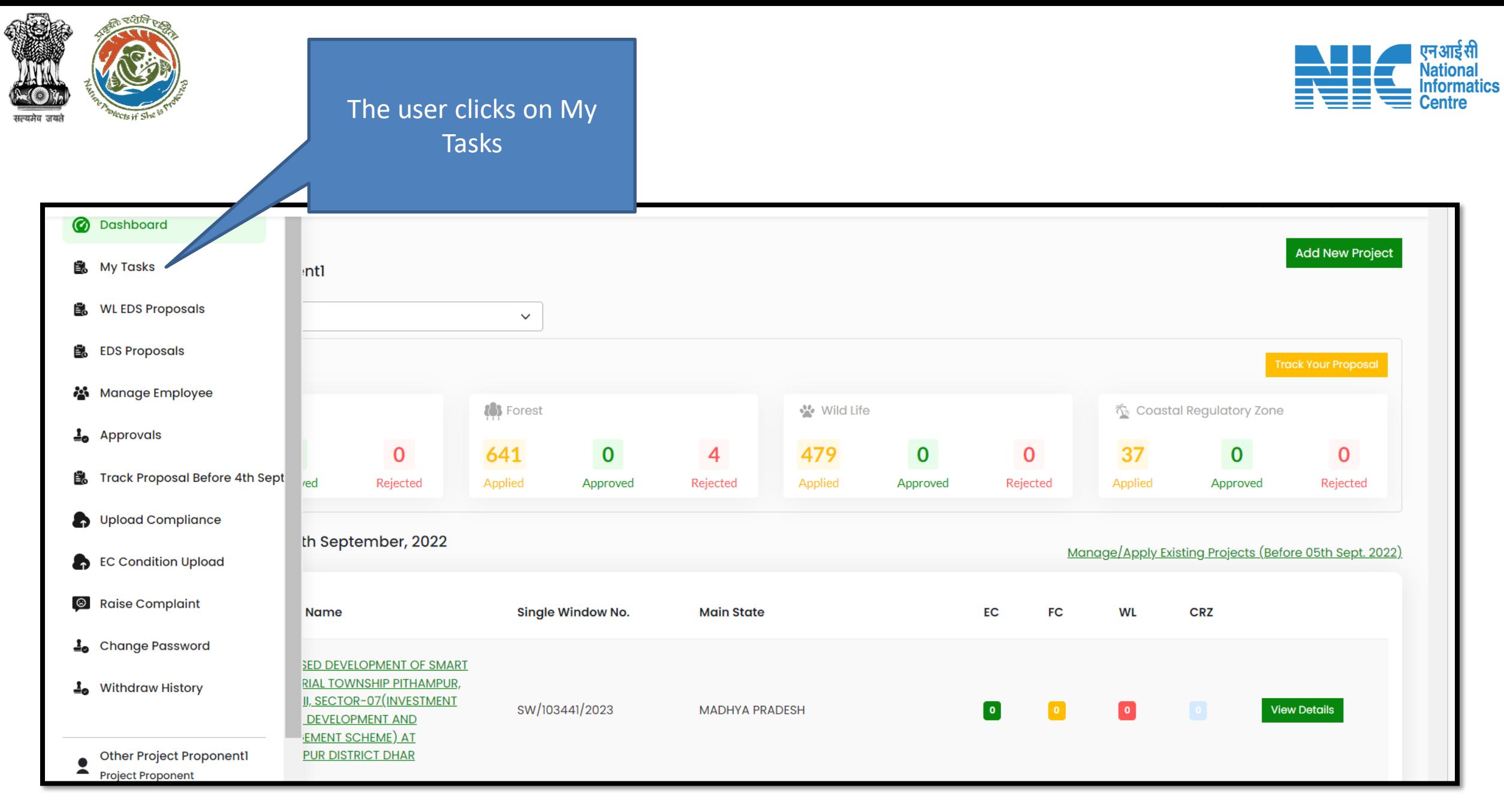

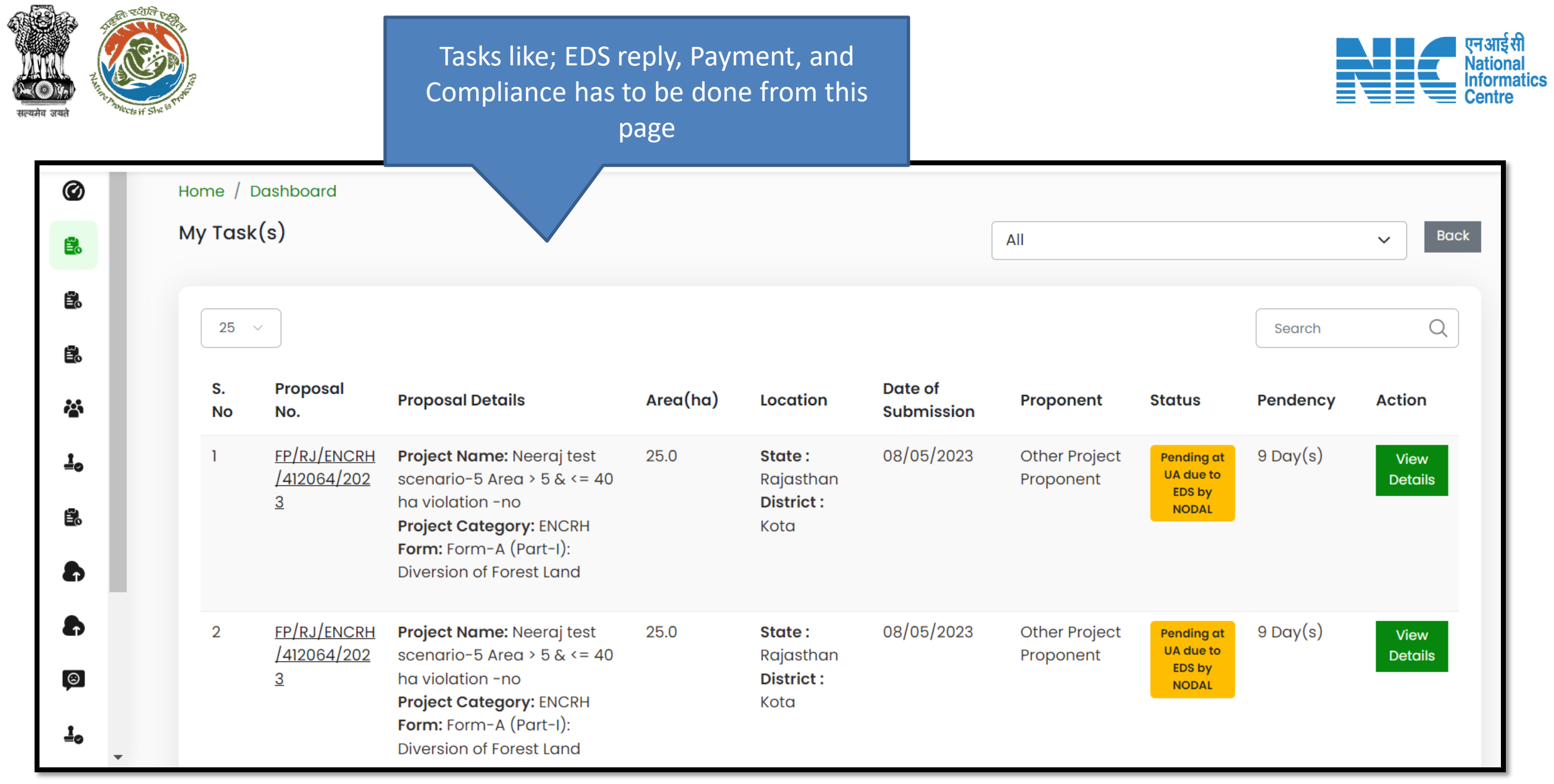

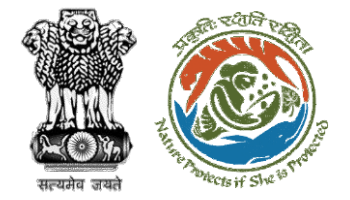

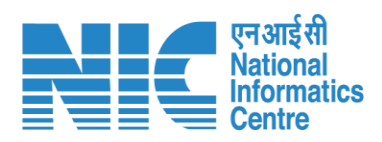

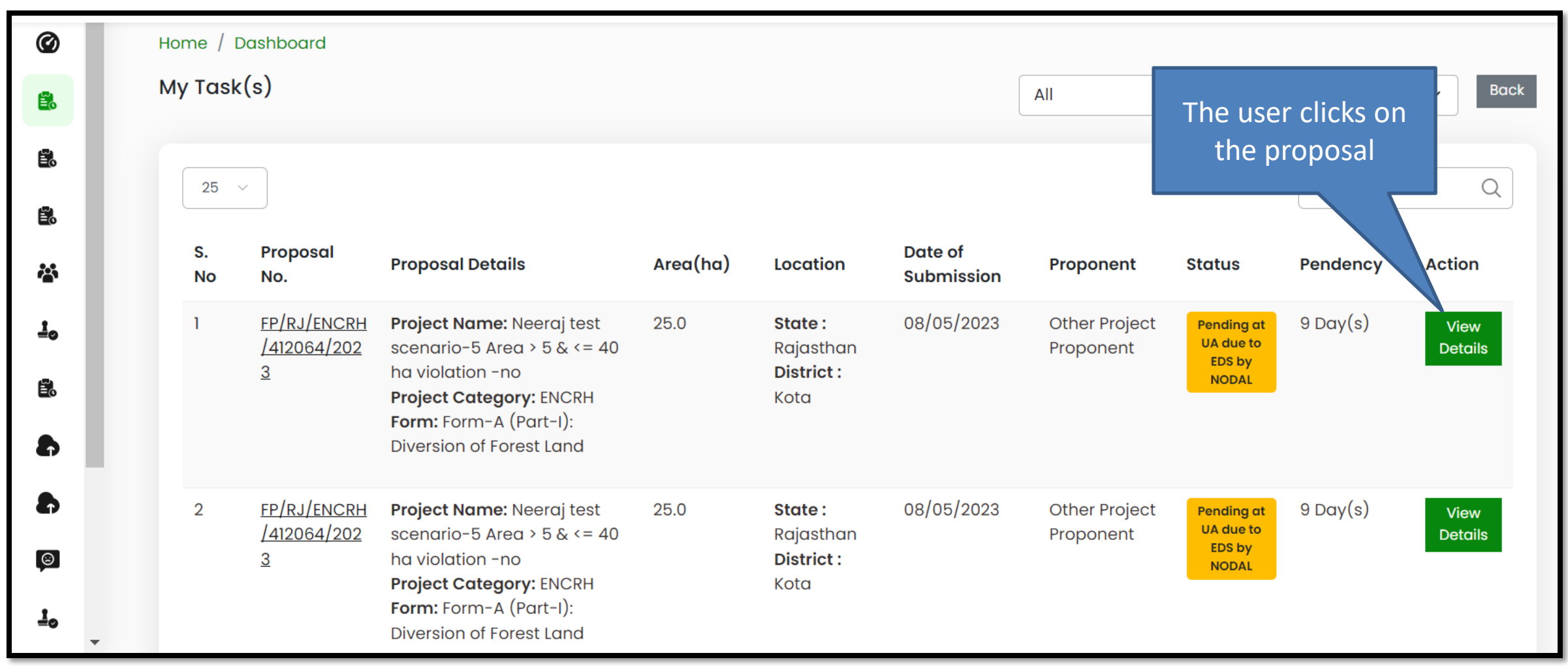

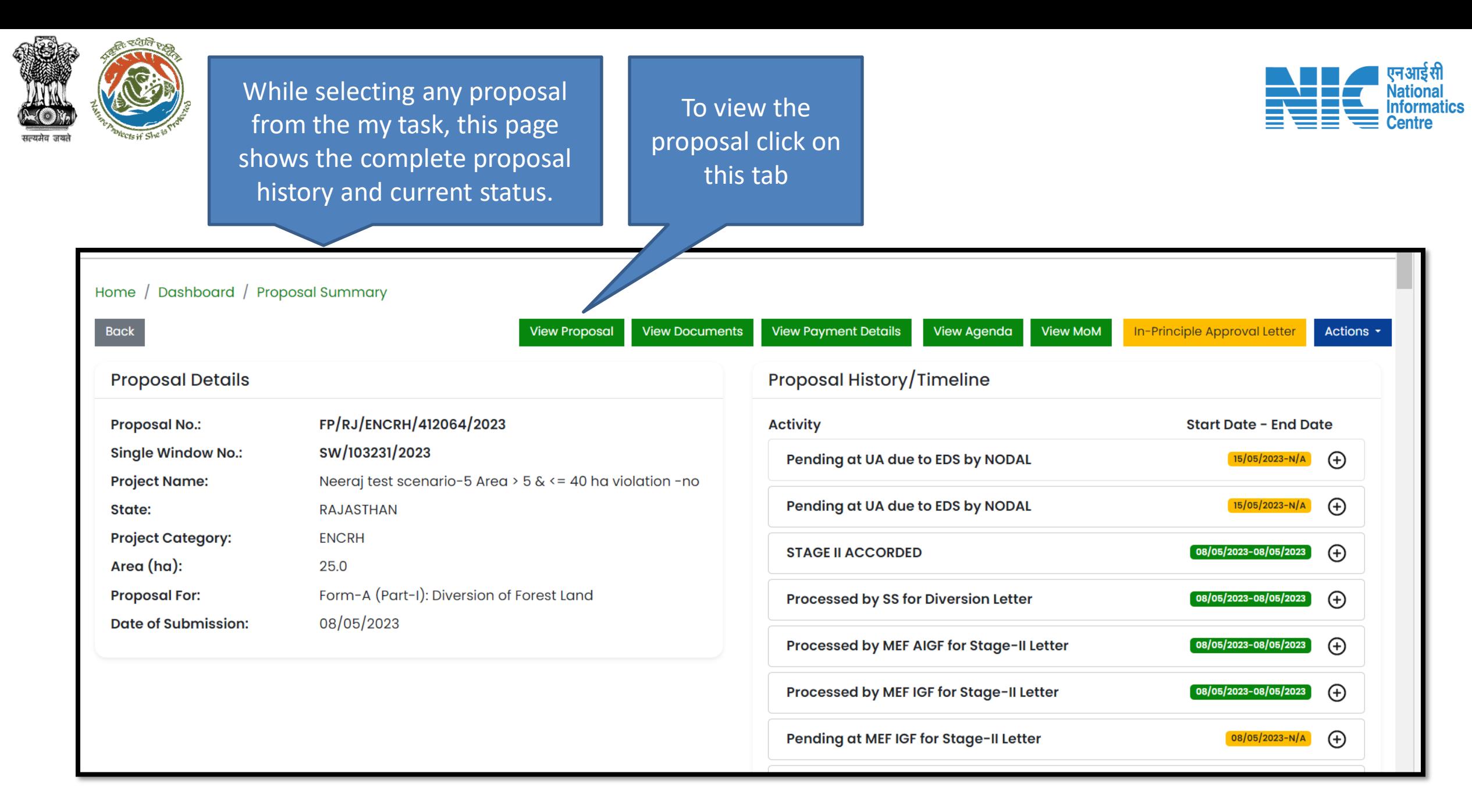

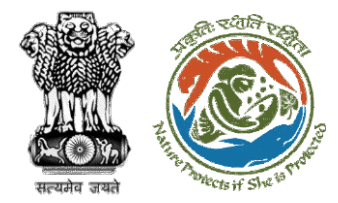

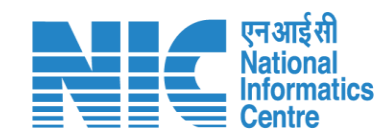

### Proposal details page

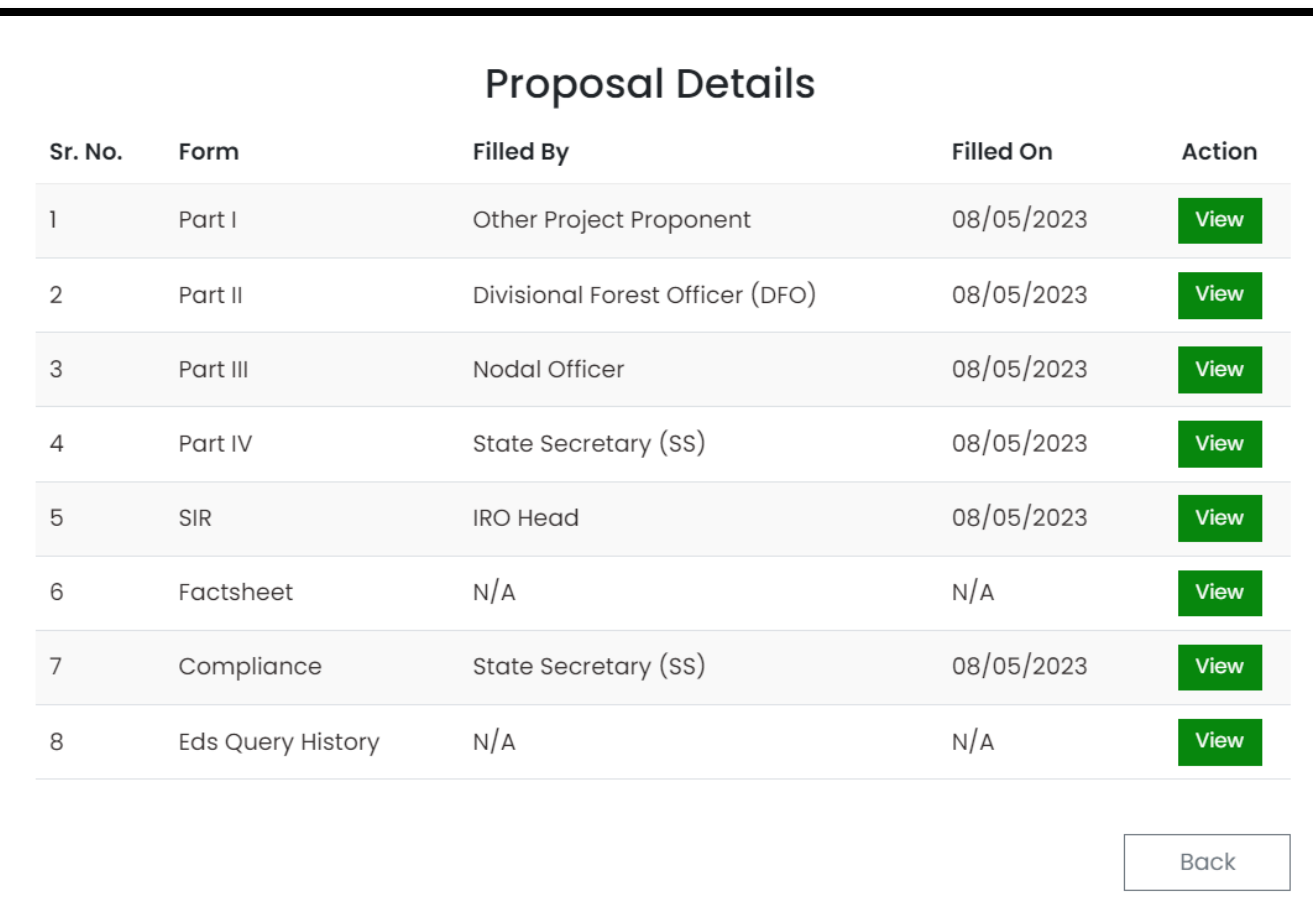

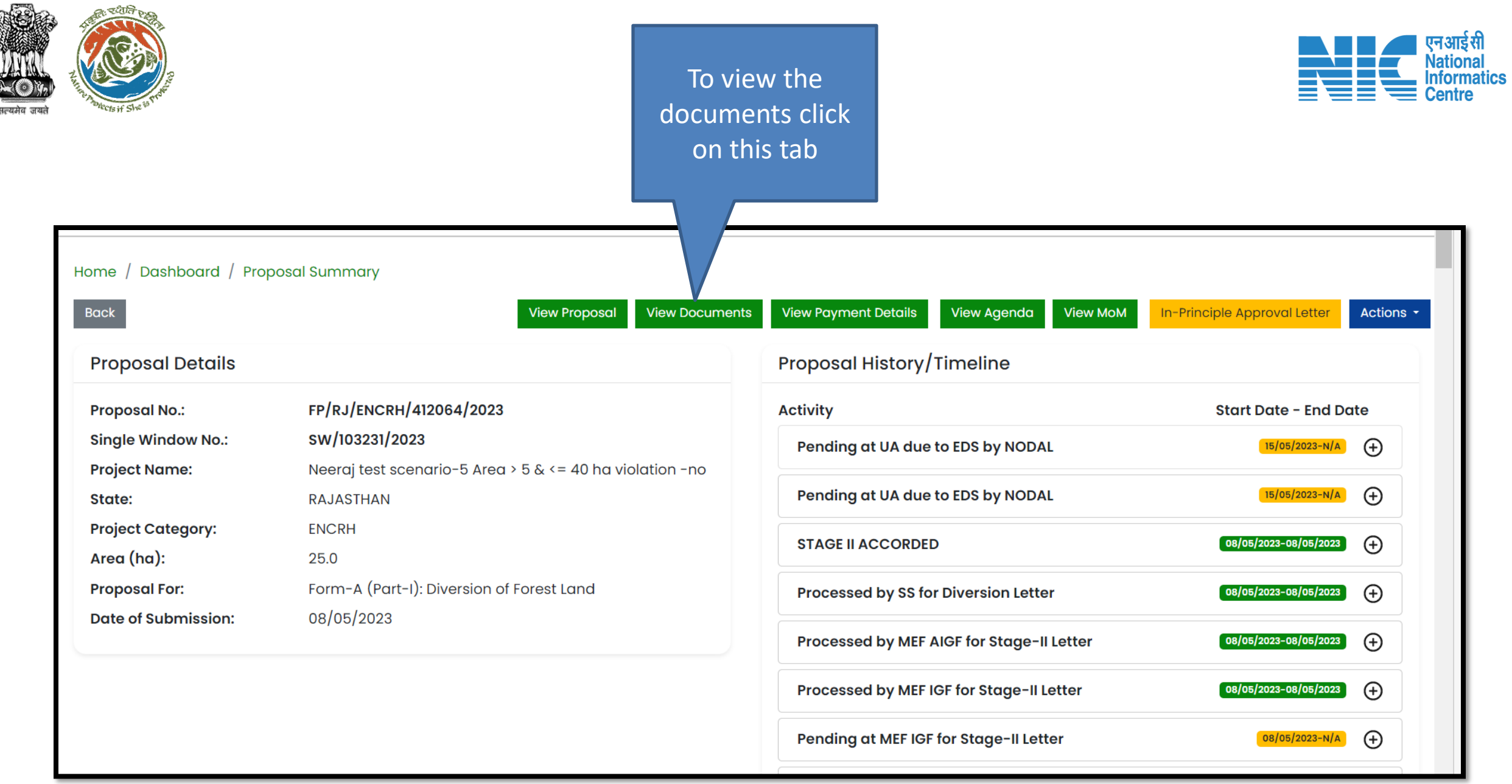

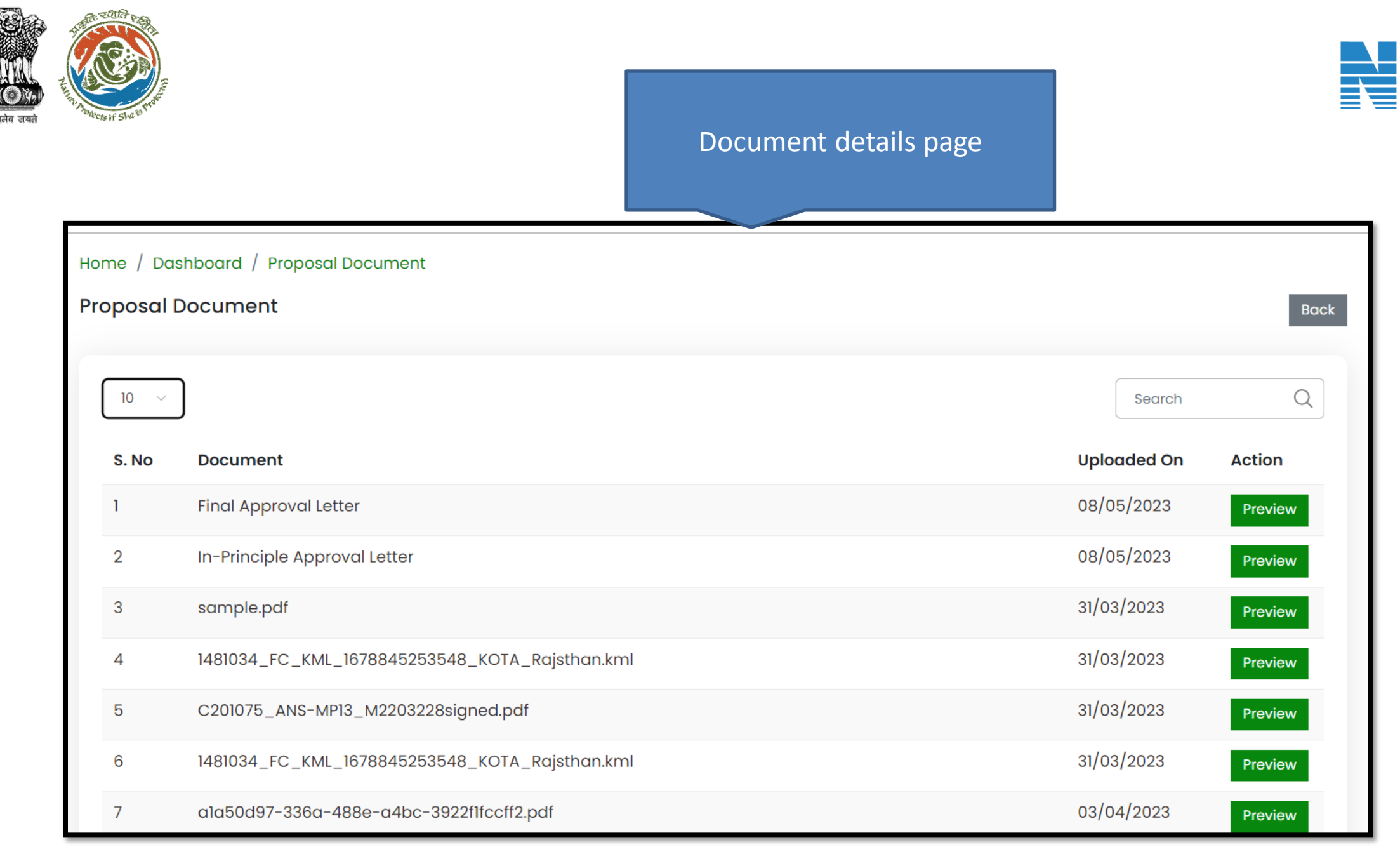

एनआईसी **National Informatics**<br>Centre

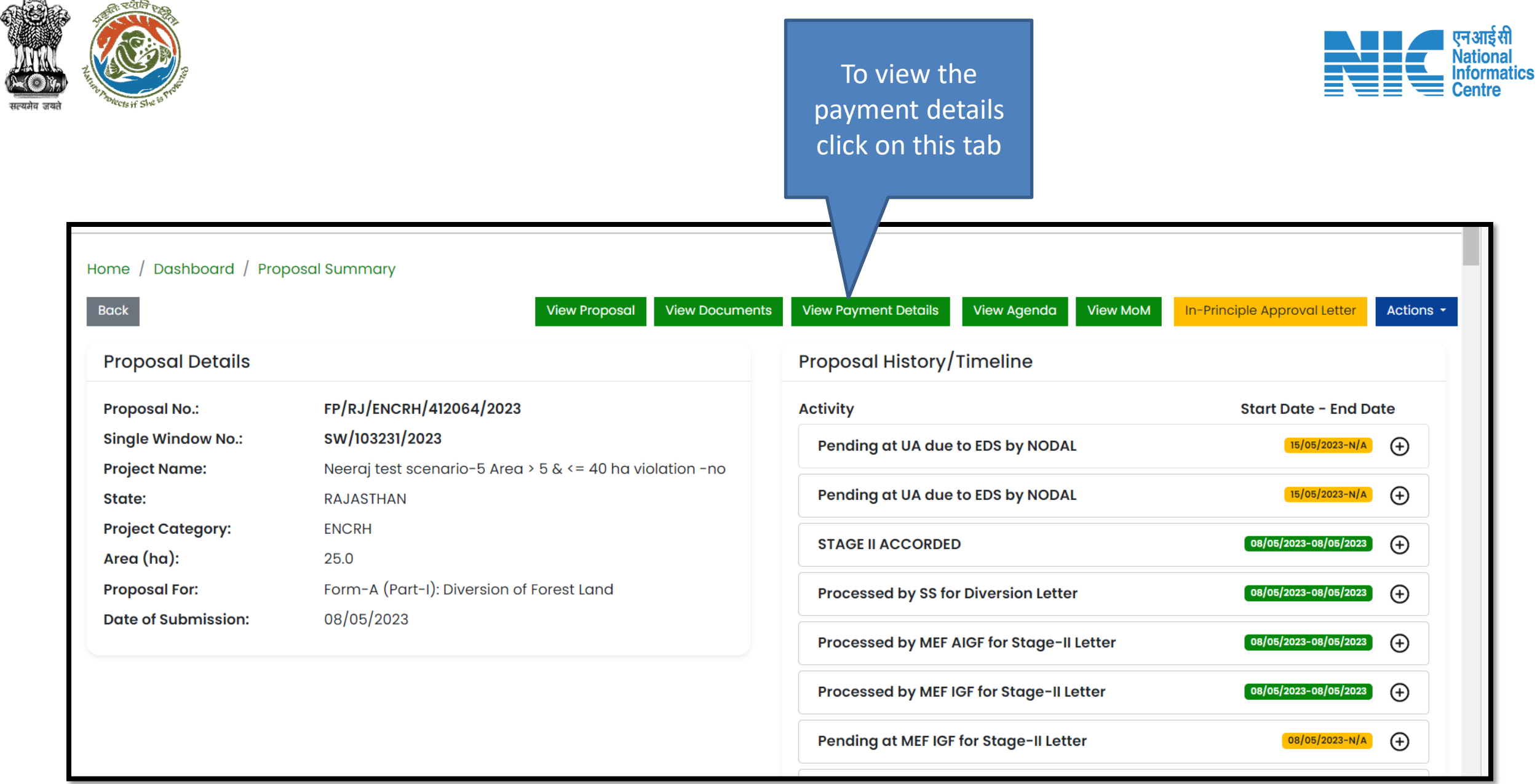

ଈ **REA** 

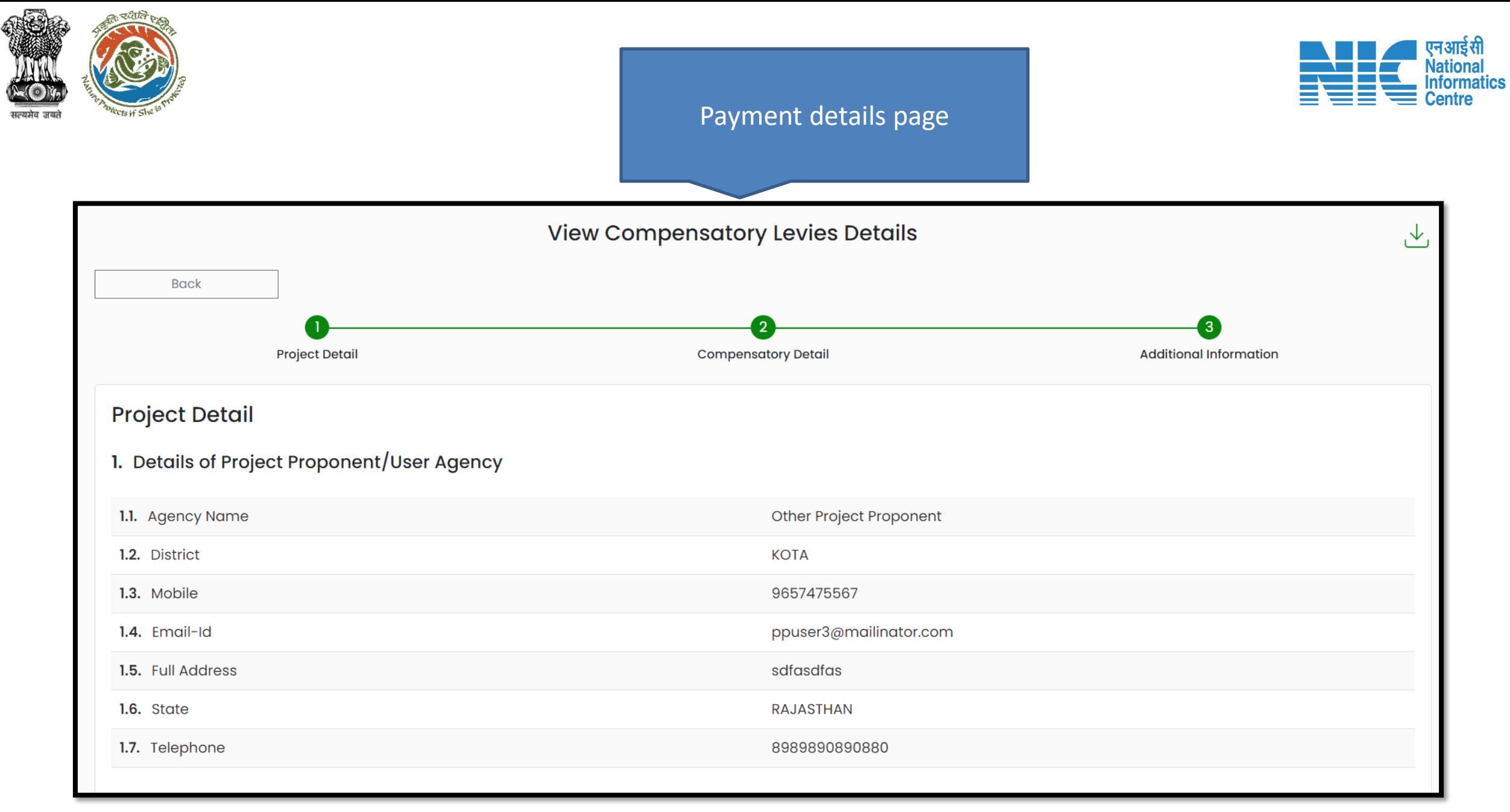

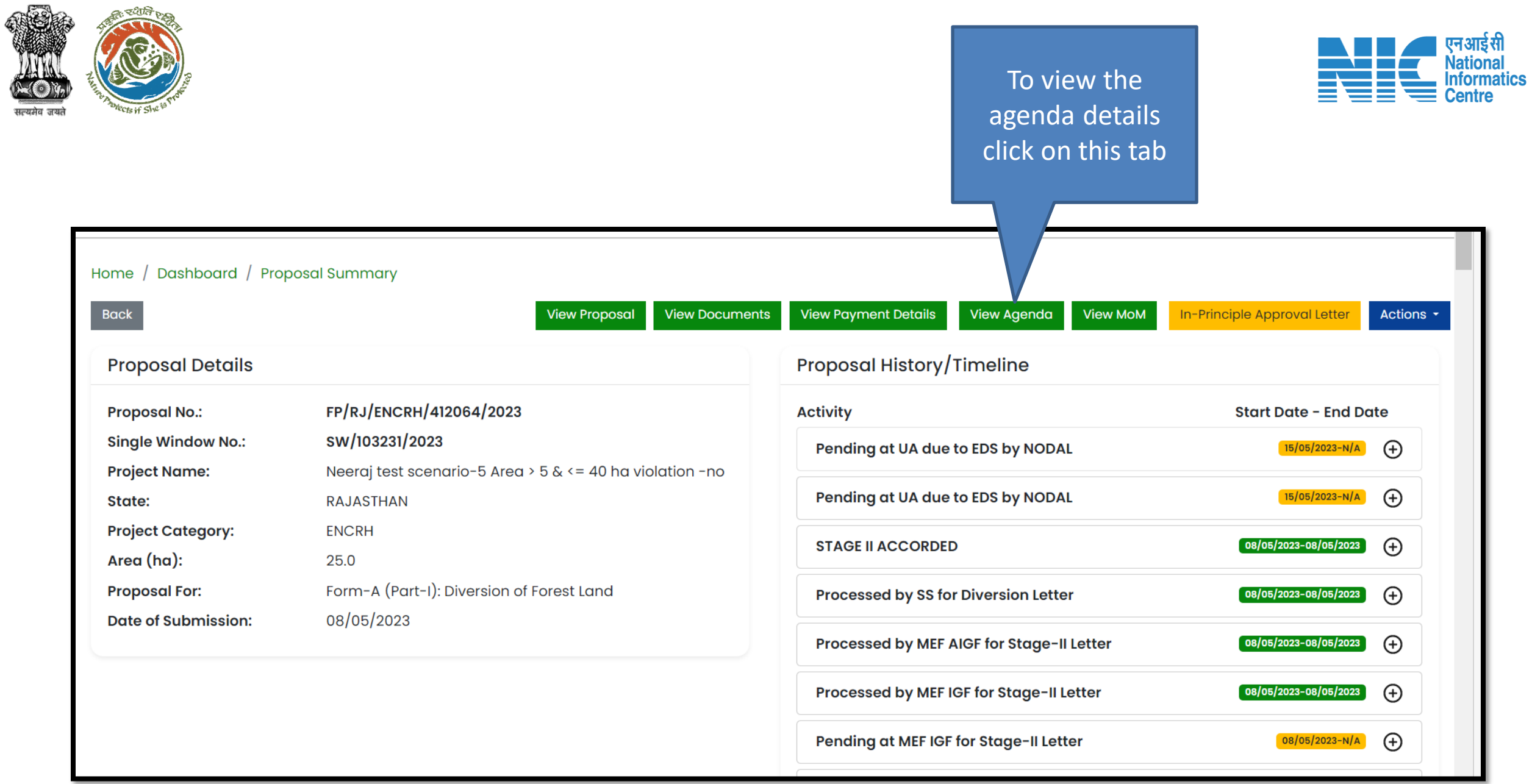

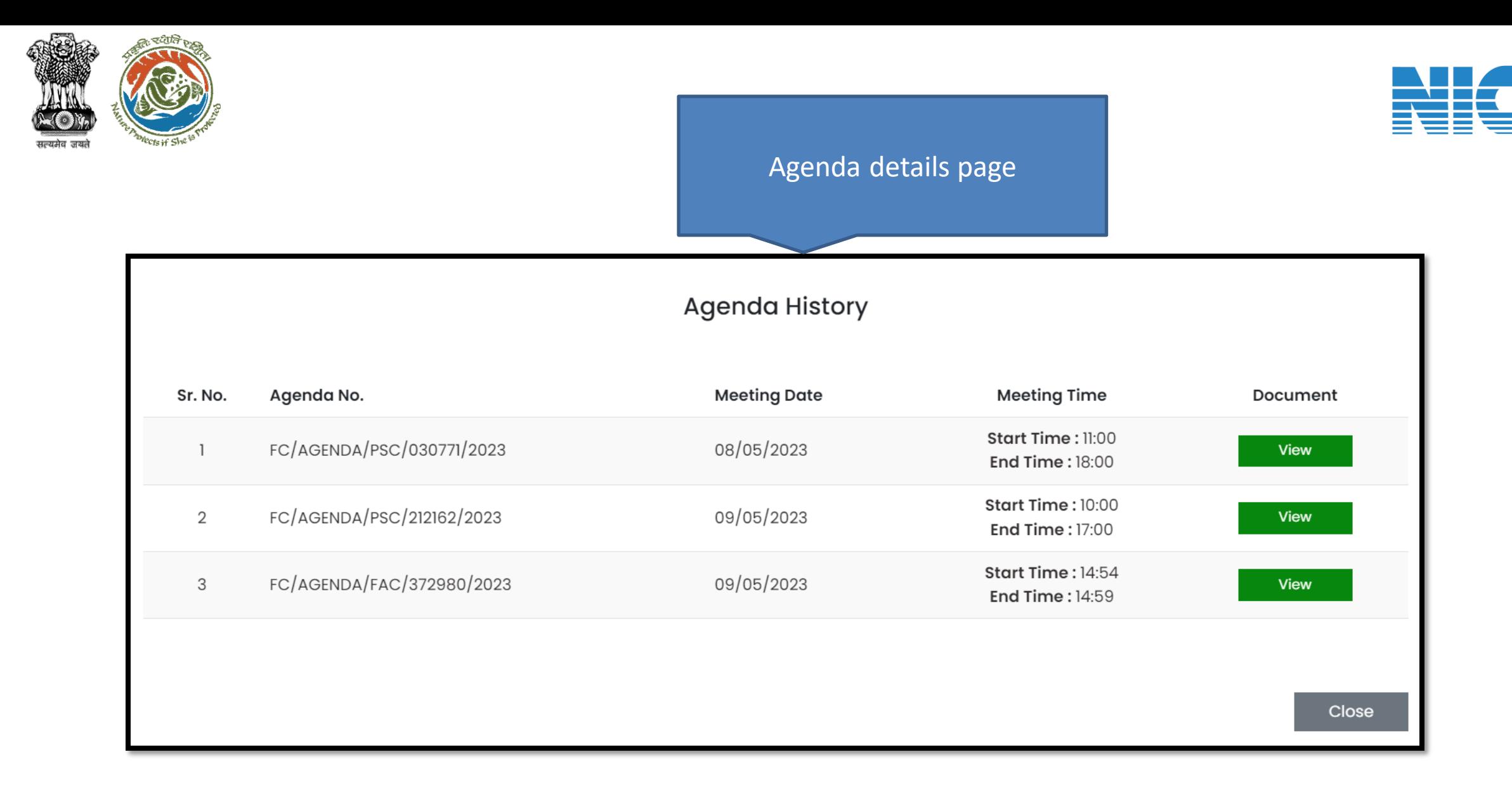

एनआईसी<br>National<br>Informatics<br>Centre

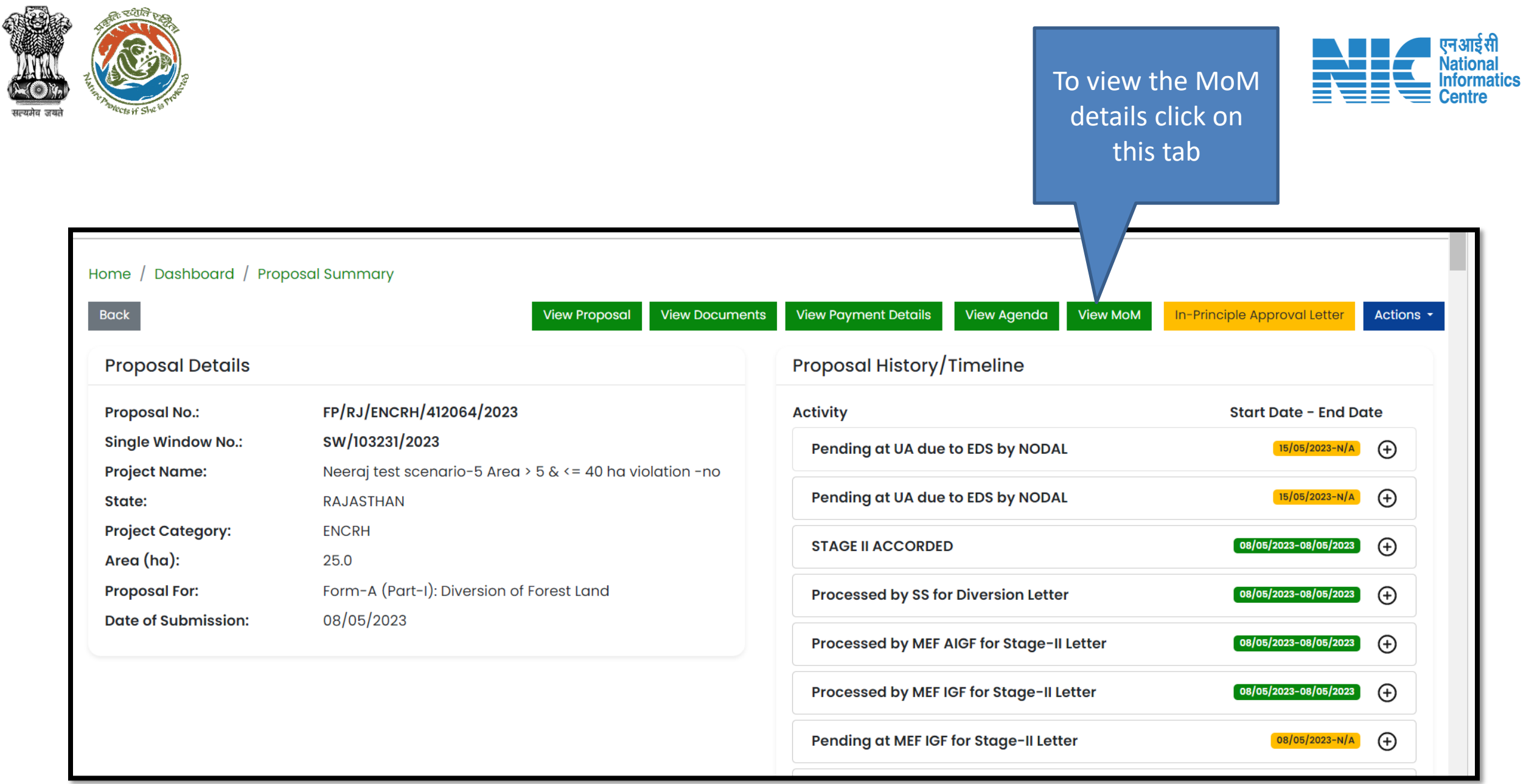

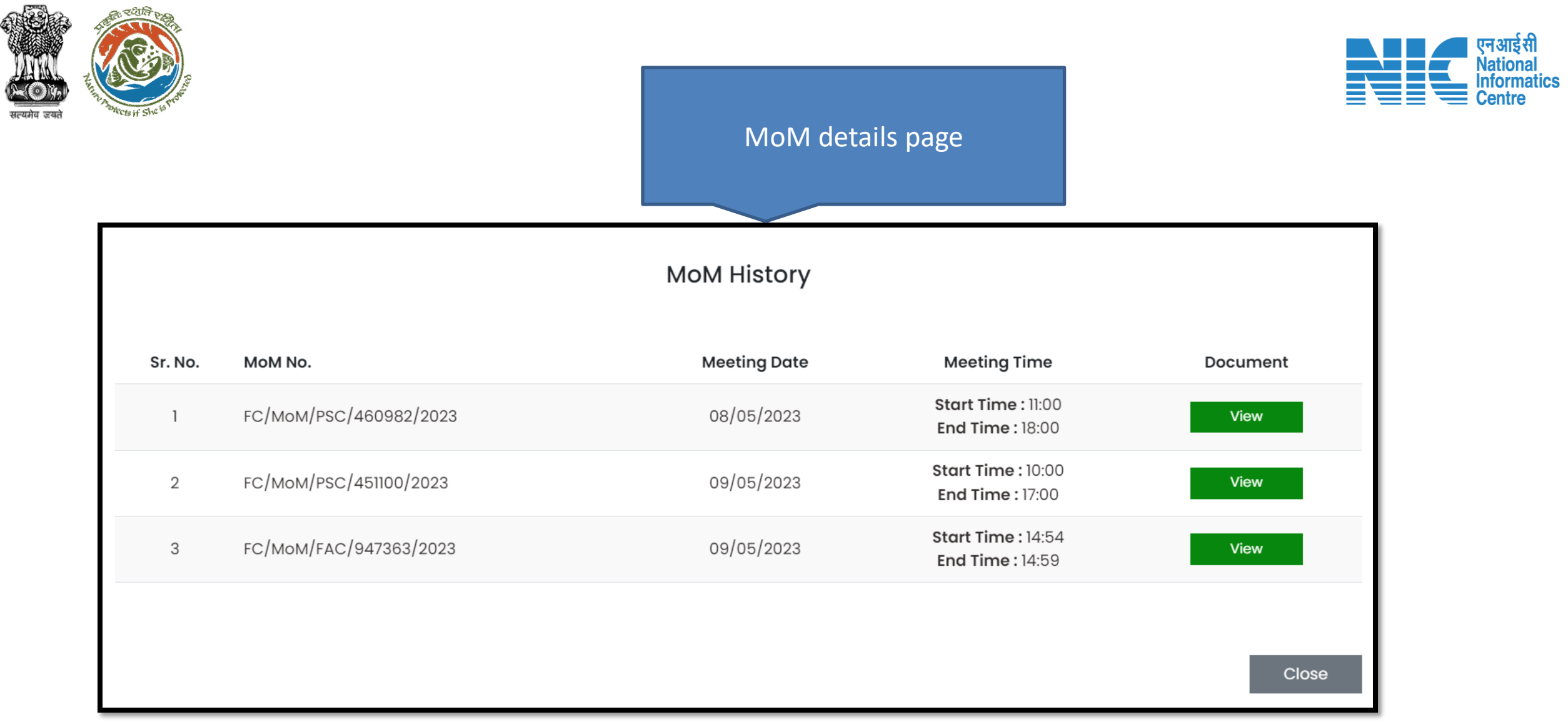

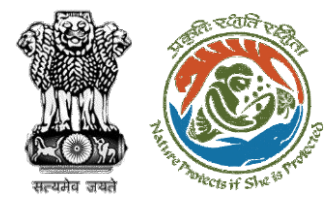

While selecting any proposal from the my task, this page shows the complete proposal history

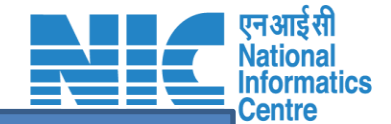

and current status. has to be done then the PP needs to click on the Action button.

Dashboard / Proposal Summary Home **View Proposal View Documents View Payment Details View Agenda View MoM** In-Principle Approval Letter Actions -**Back** View/Reply EDS Proposal History/Timeline **Proposal Details** FP/RJ/ENCRH/412064/2023 **Proposal No.: Activity Start Date - End Date Single Window No.:** SW/103231/2023 Pending at Nodal Officer for Compliance Review  $\bigoplus$  $18/05/2023-N/A$ Neeraj test scenario-5 Area > 5 & <= 40 ha violation -no **Project Name:** Processed by UA due to EDS by Nodal Officer 15/05/2023-18/05/2023  $\bigoplus$ **RAJASTHAN** State: **Project Category: ENCRH** Pending at UA due to EDS by NODAL  $\Theta$ 15/05/2023-N/A Area (ha): 25.0 Form-A (Part-I): Diversion of Forest Land **Proposal For: STAGE II ACCORDED** 08/05/2023-08/05/2023  $\Theta$ 08/05/2023 **Date of Submission:** Processed by SS for Diversion Letter  $\Theta$ 08/05/2023-08/05/2023 Processed by MEF AIGF for Stage-II Letter  $\bigoplus$ 08/05/2023-08/05/2023 Processed by MEF IGF for Stage-II Letter  $\bigoplus$ 08/05/2023-08/05/2023

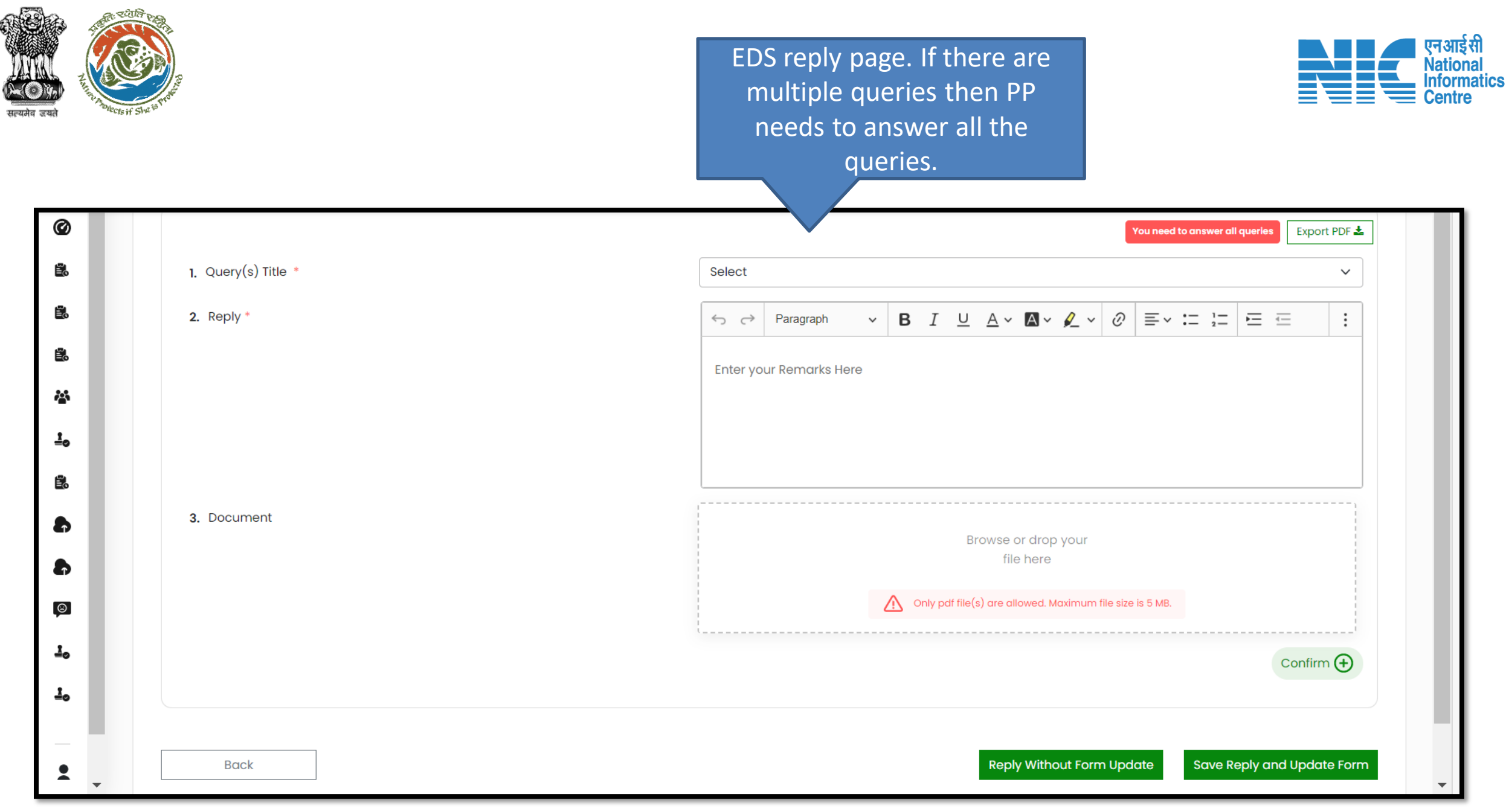

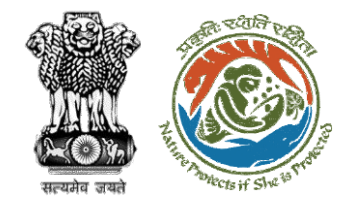

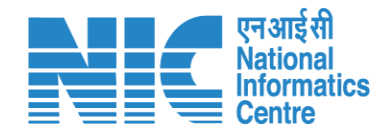

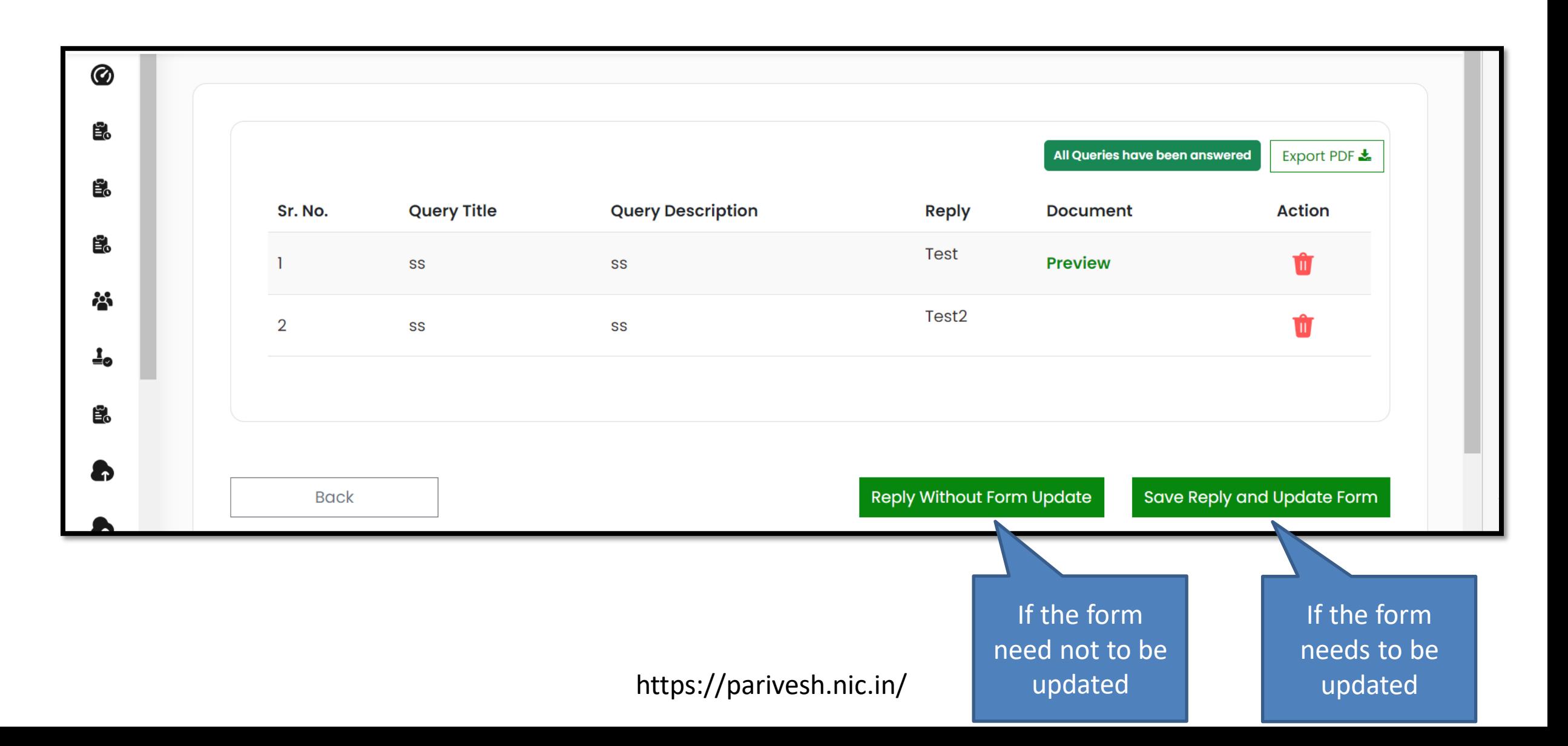

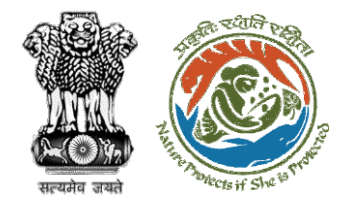

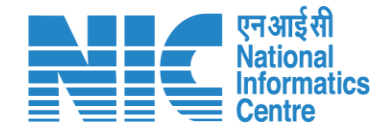

## **View Challan and Payment Details**

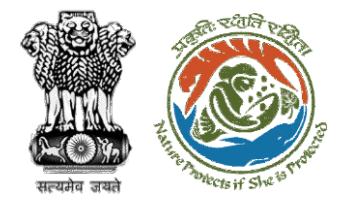

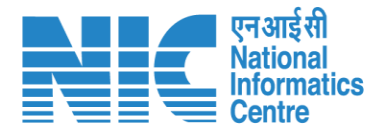

Under My Tasks, the user clicks on the proposal where the payment has to be done

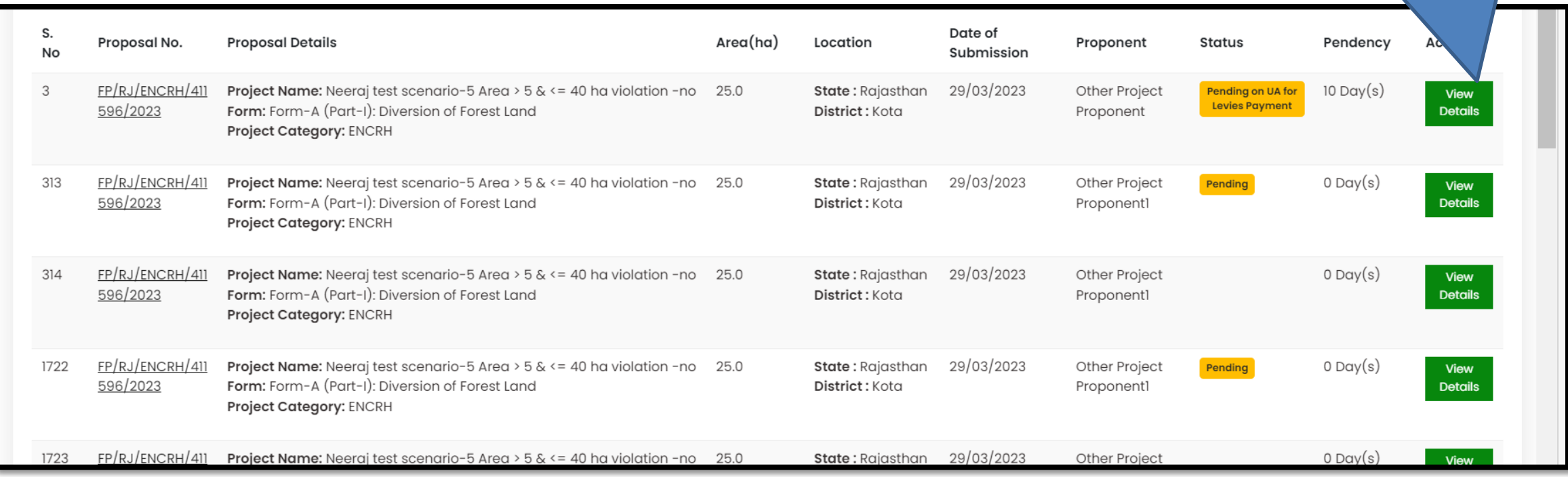

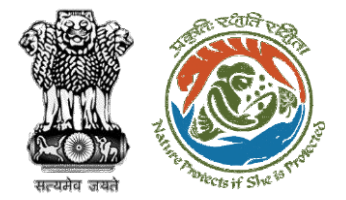

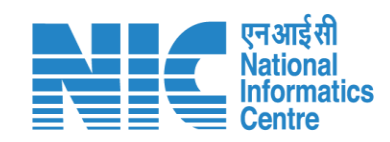

The User Clicks on

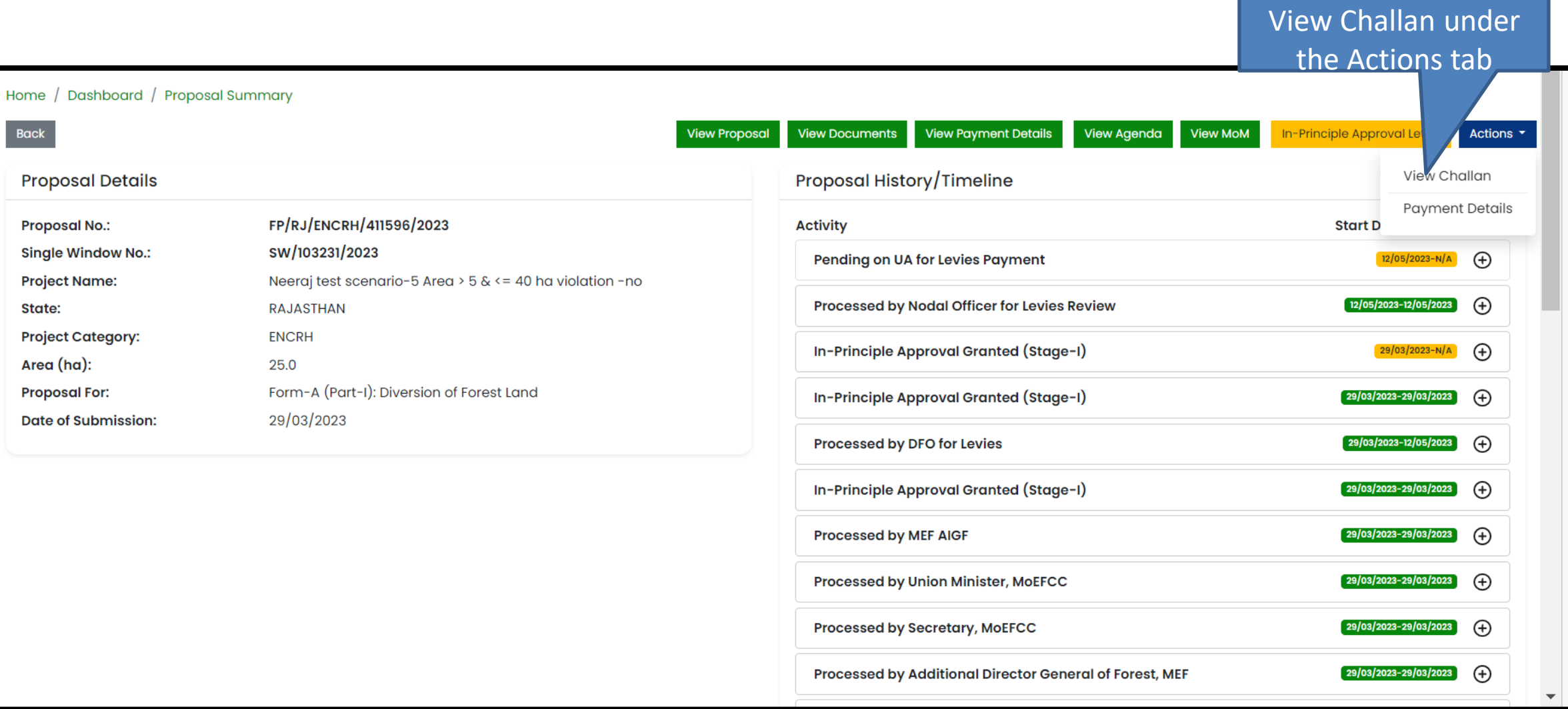

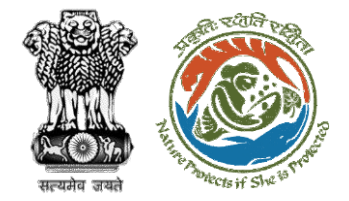

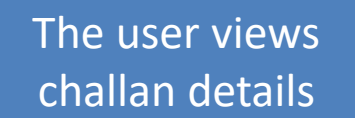

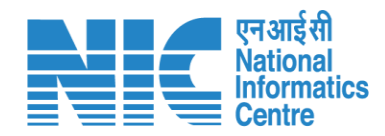

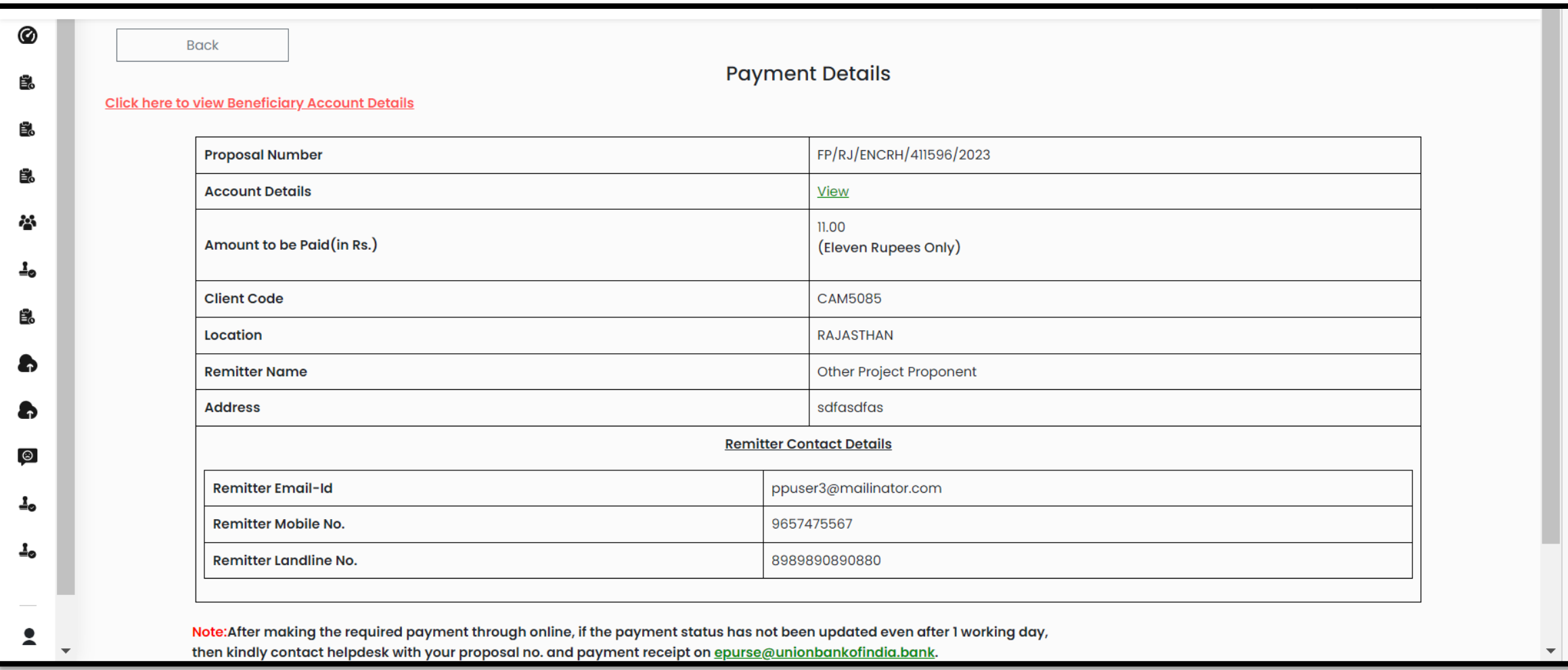

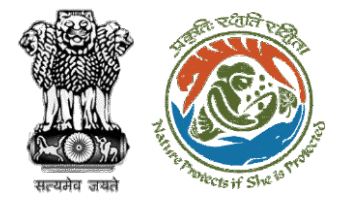

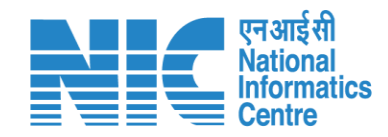

### The User Clicks on Payment Details

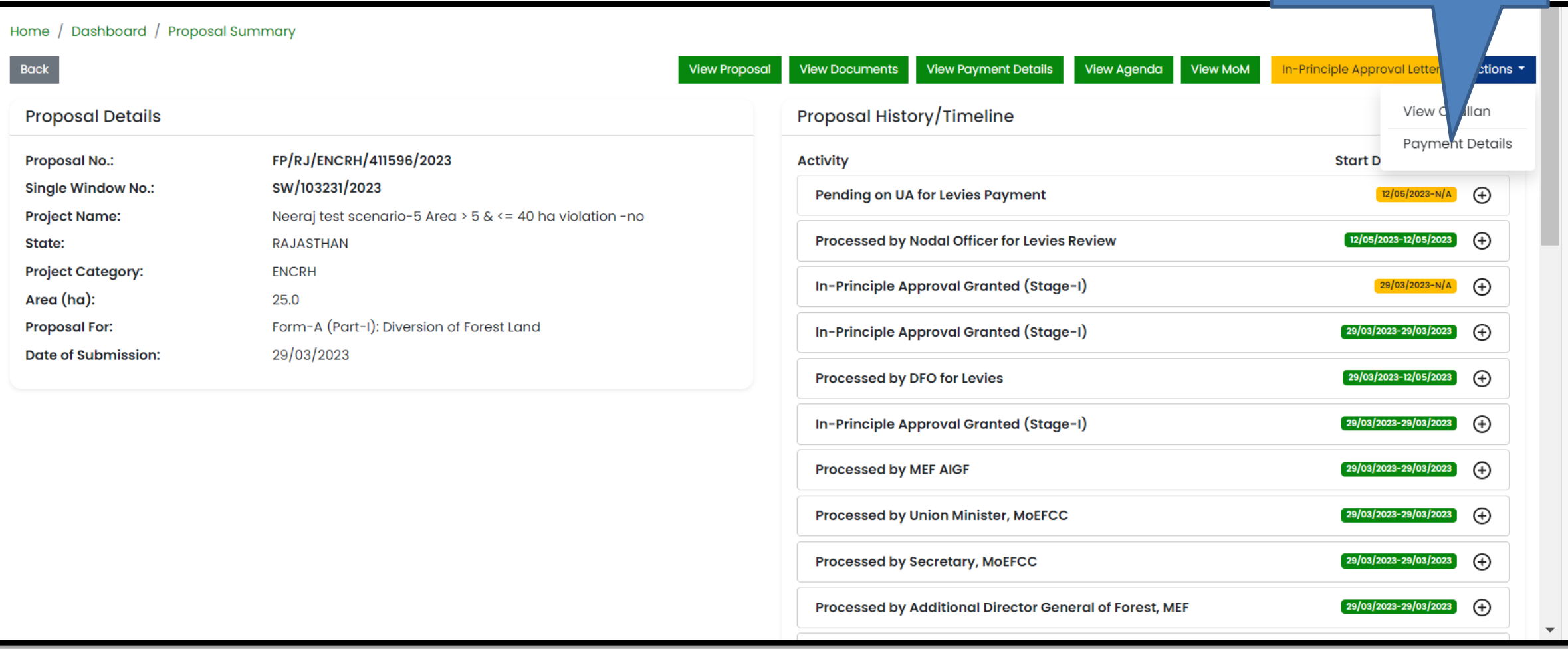

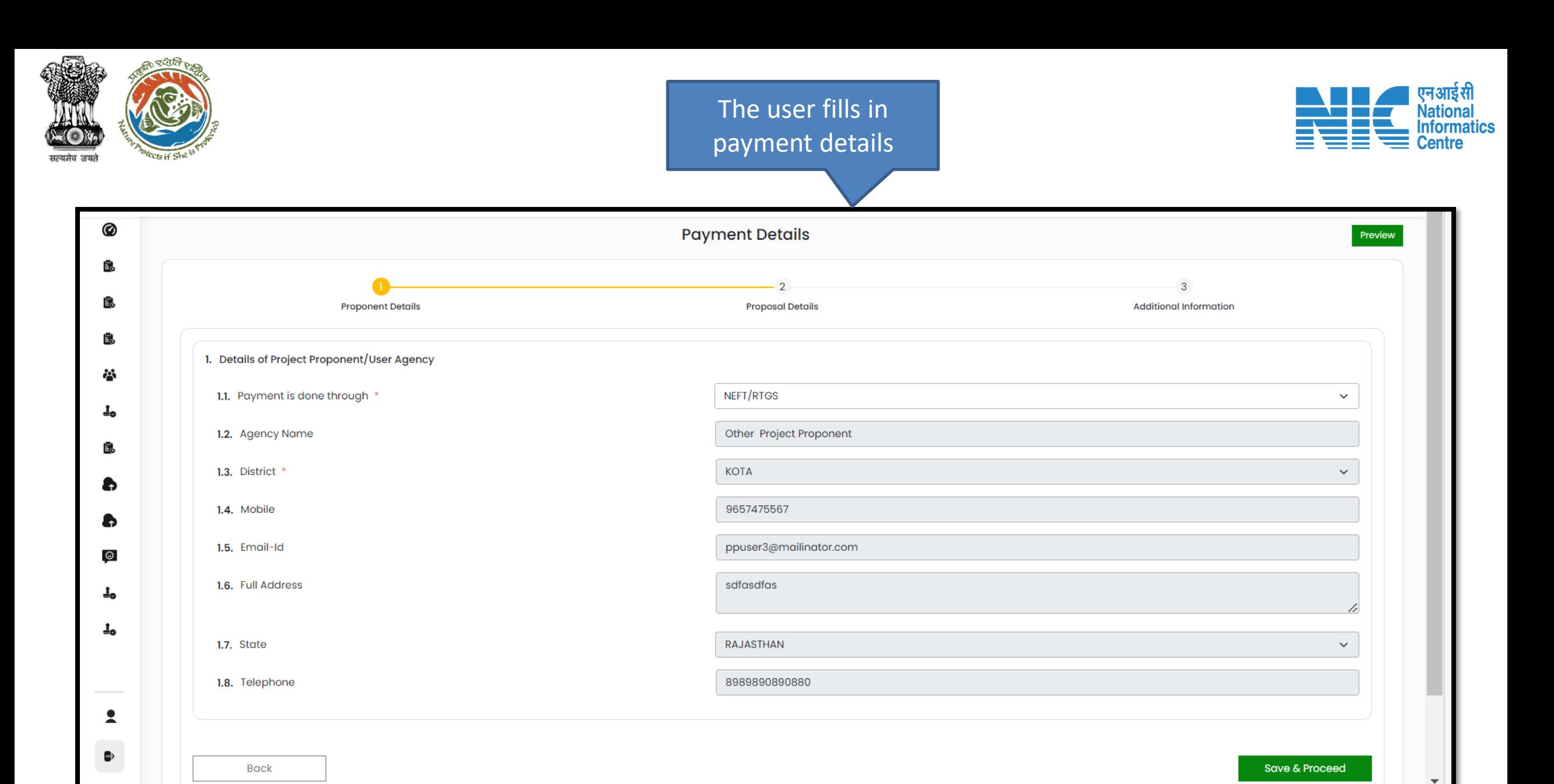

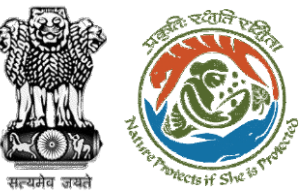

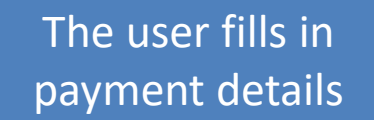

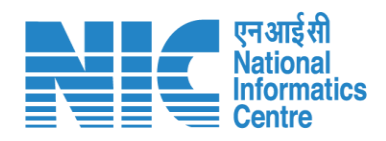

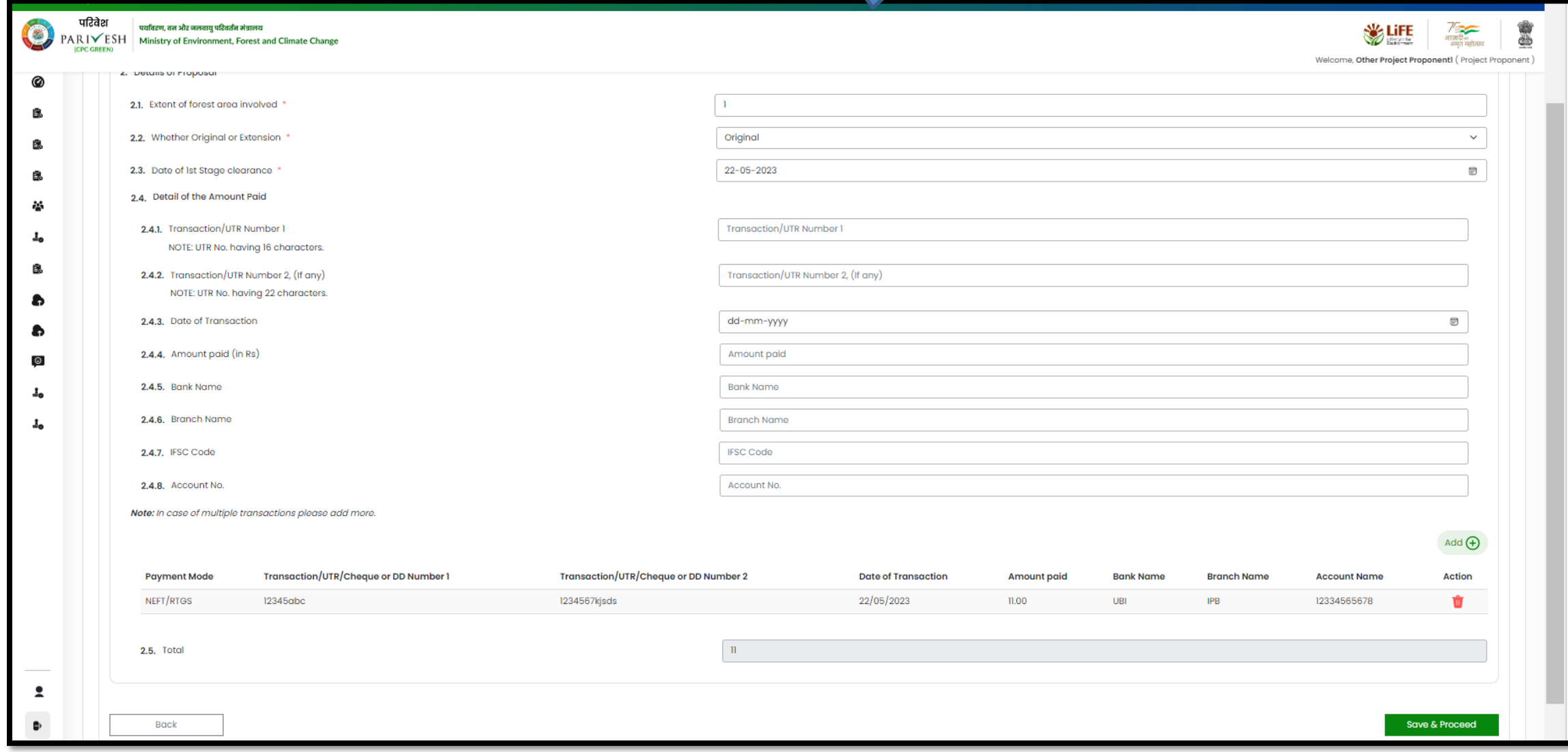

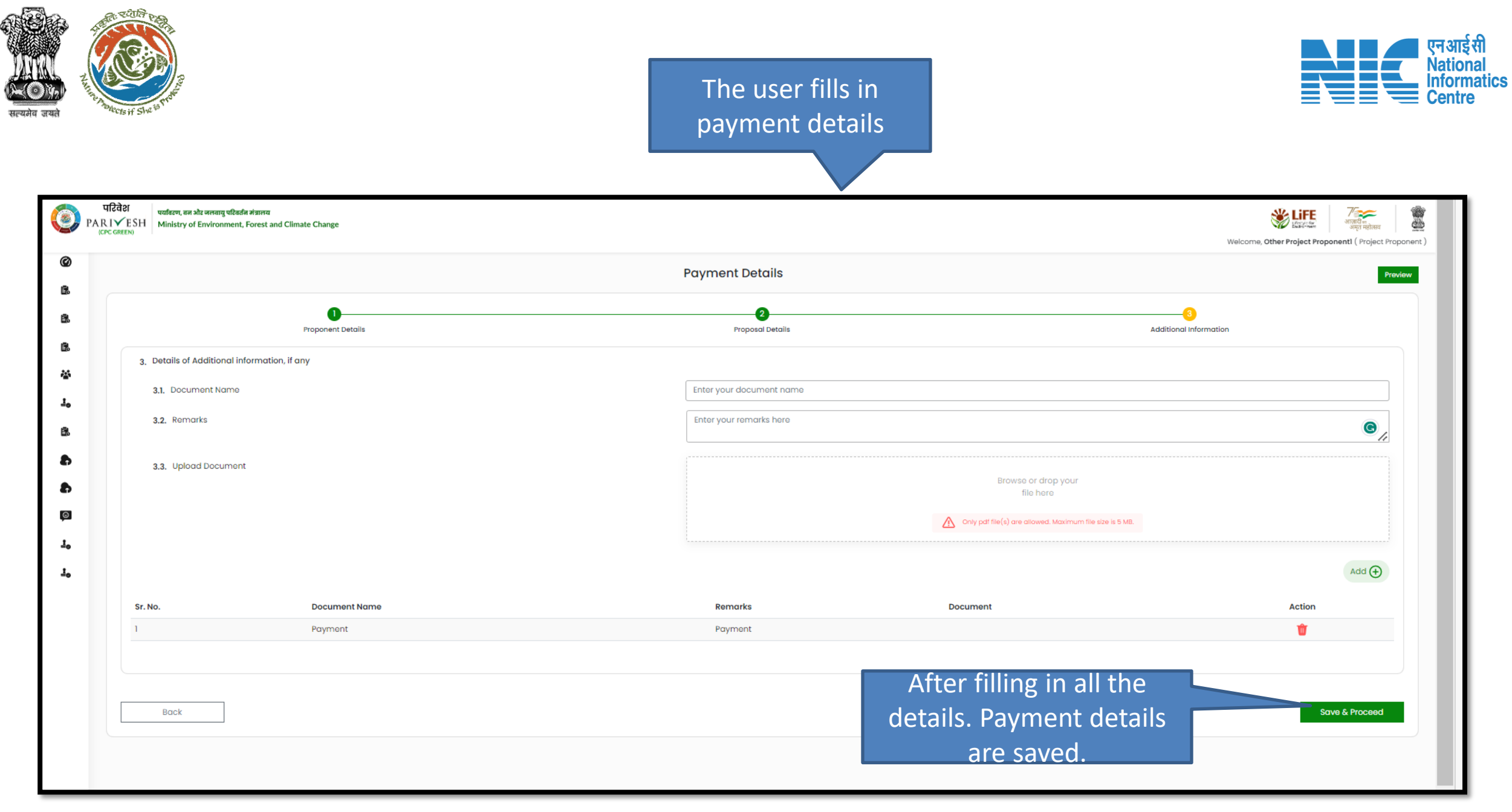

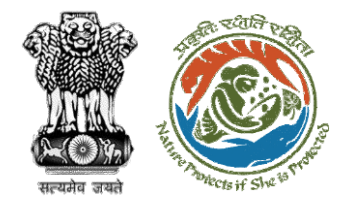

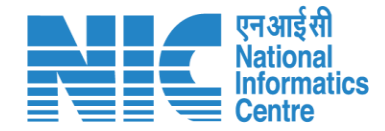

## **User Agency fills Compliance**

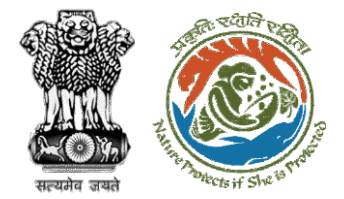

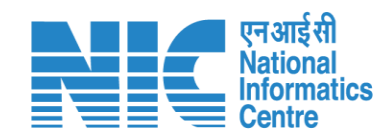

### The User Clicks on Compliance Status

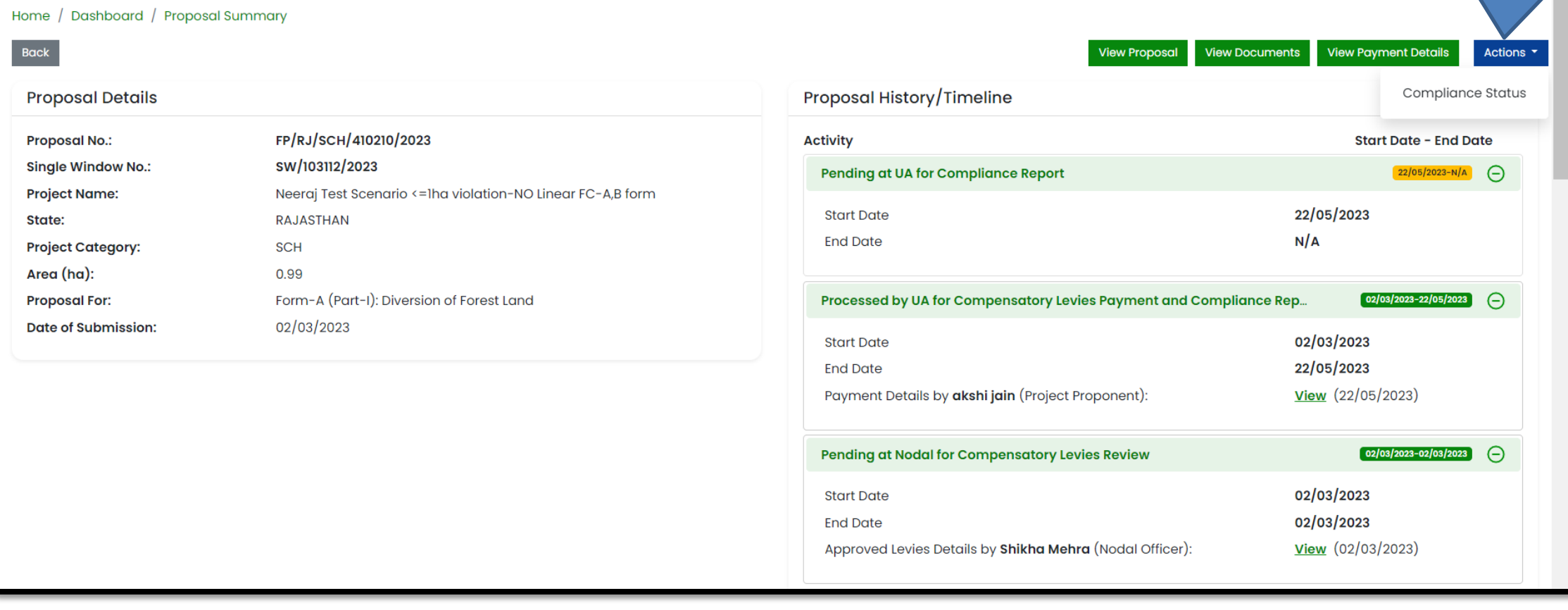

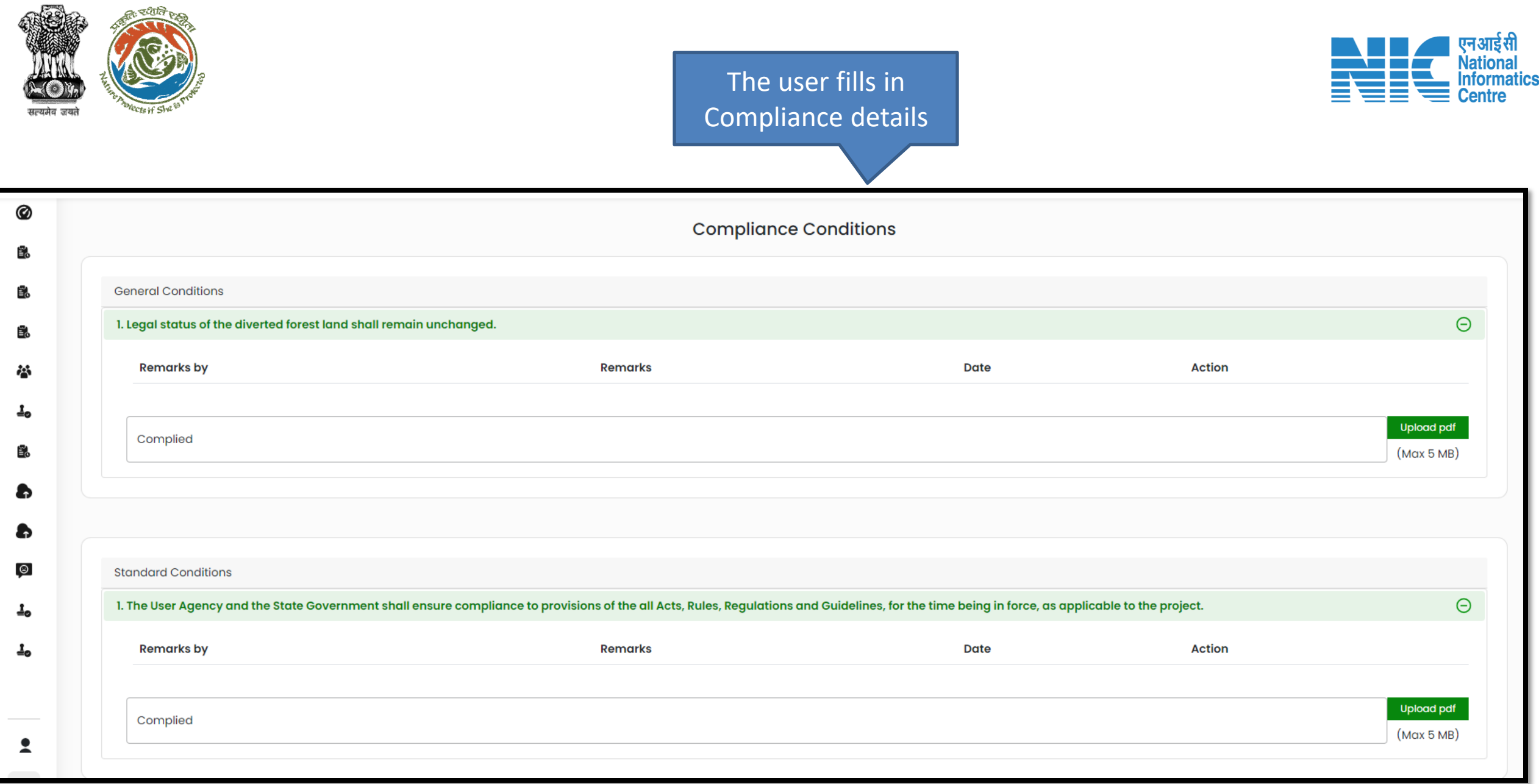

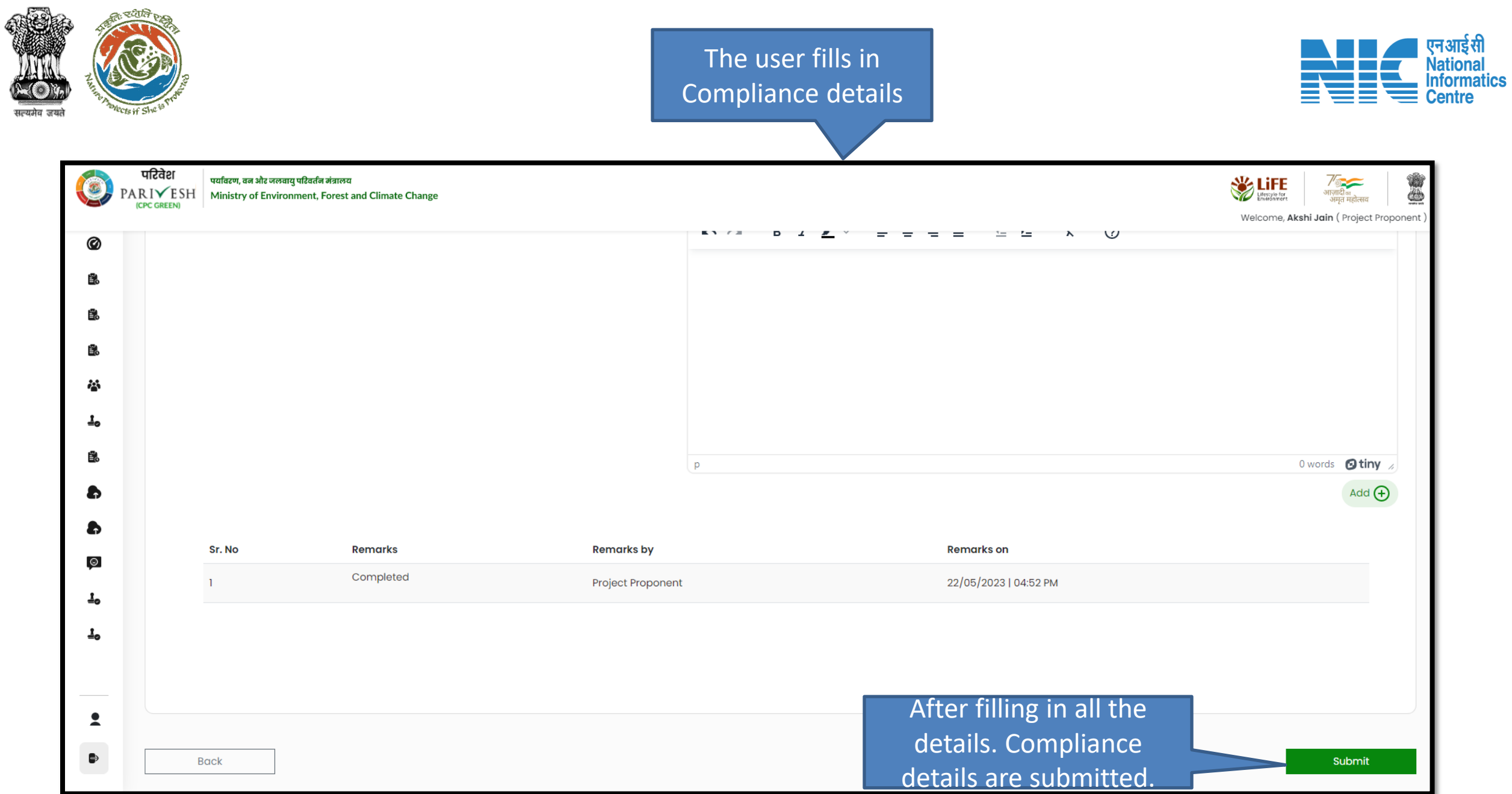

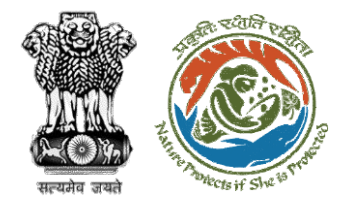

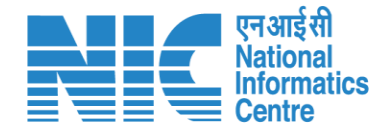

### **Manage Employee**

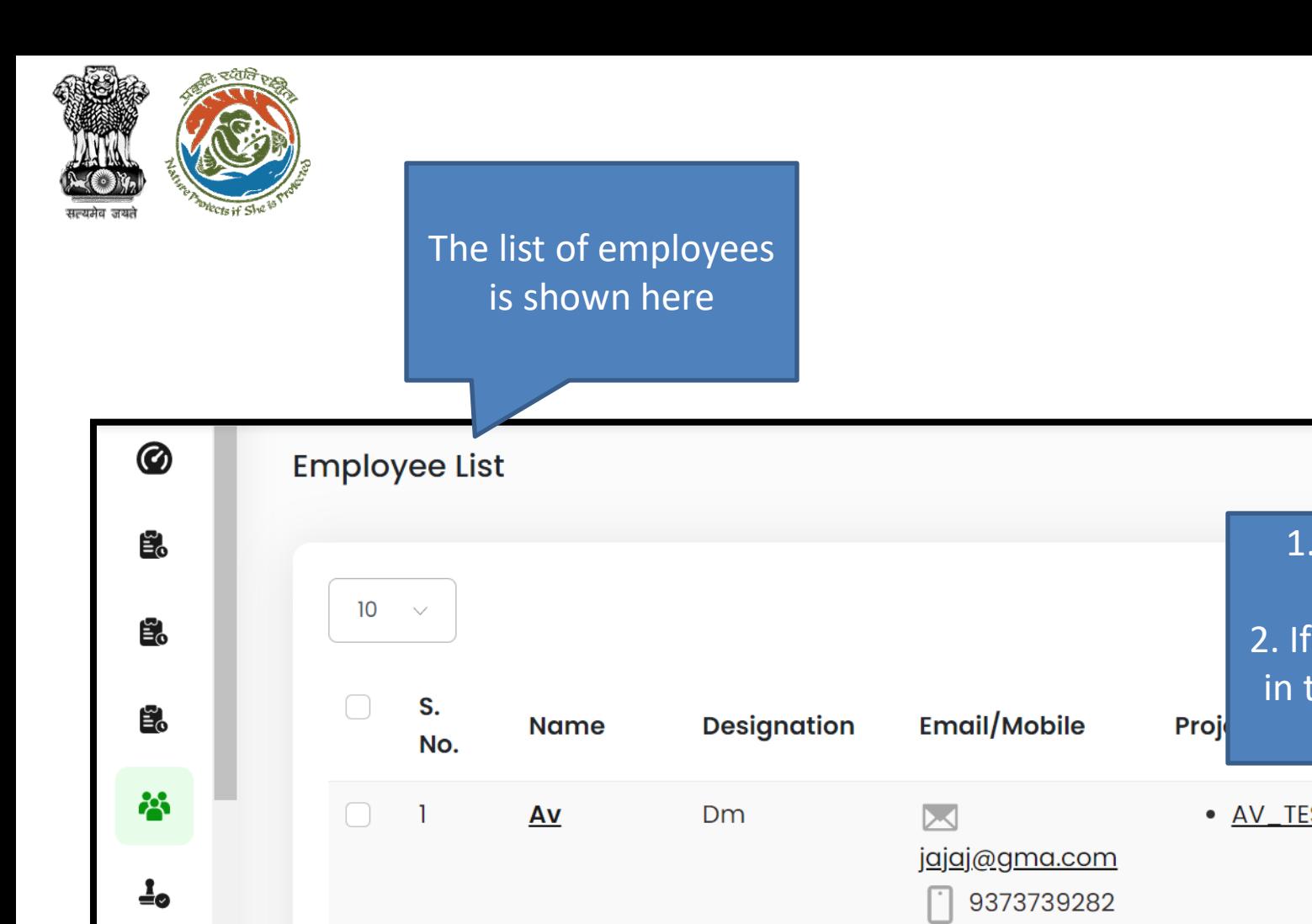

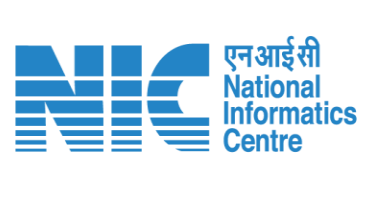

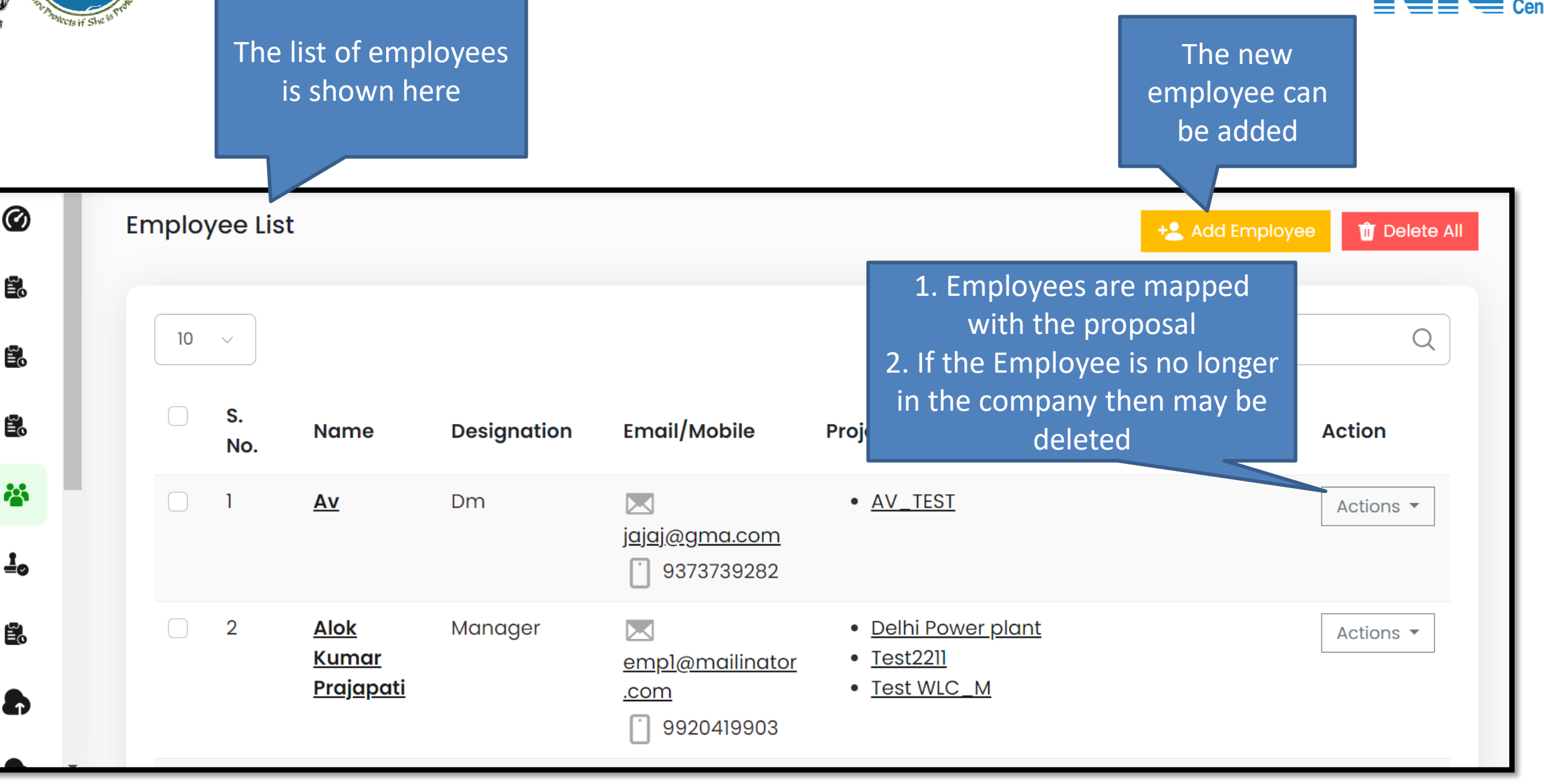

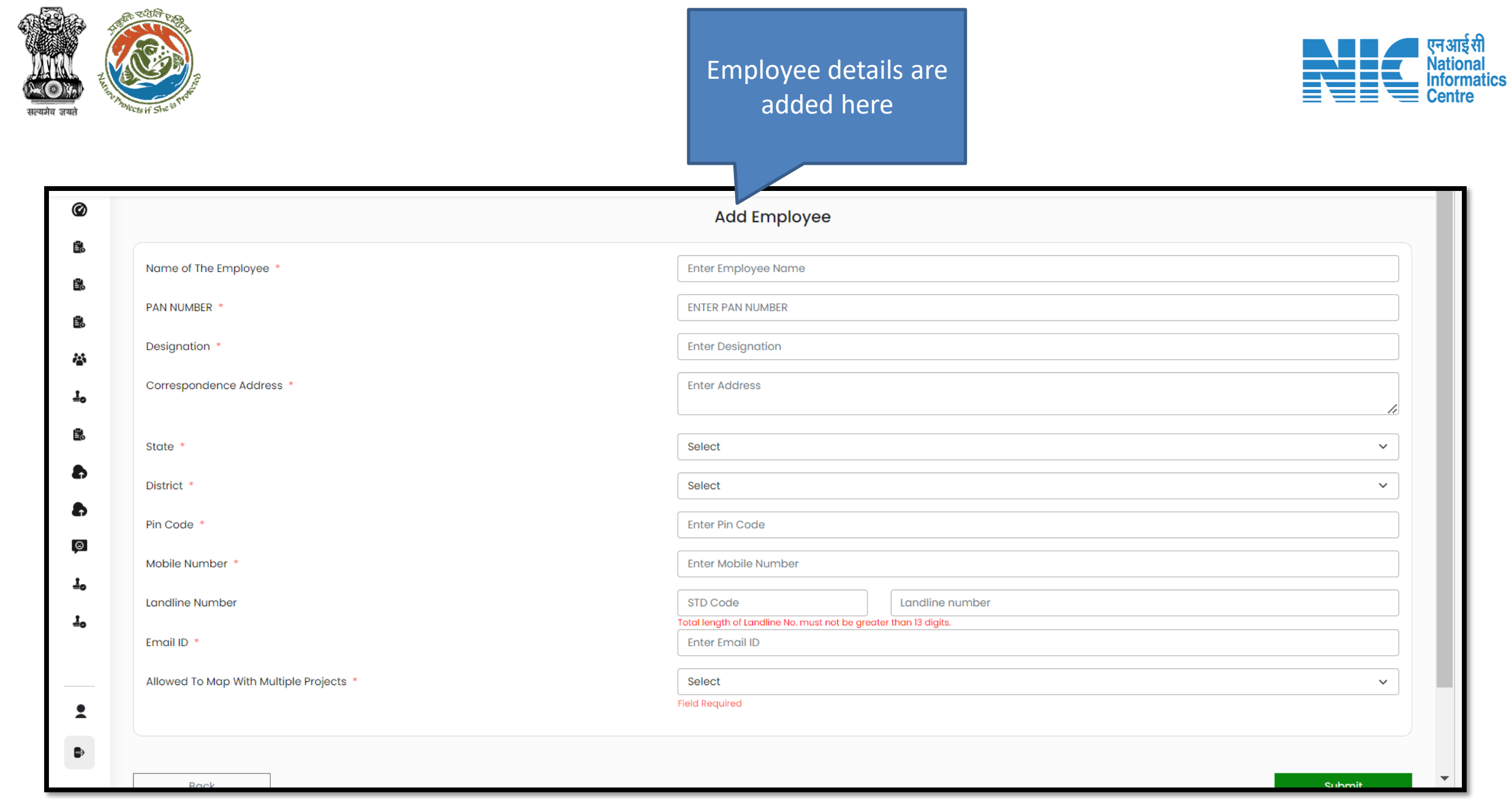

¢

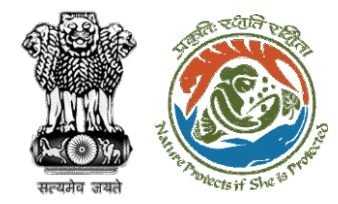

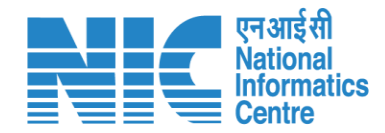

## **Add Project**

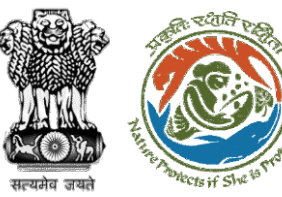

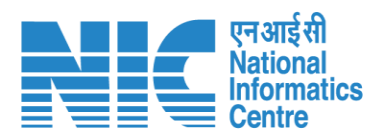

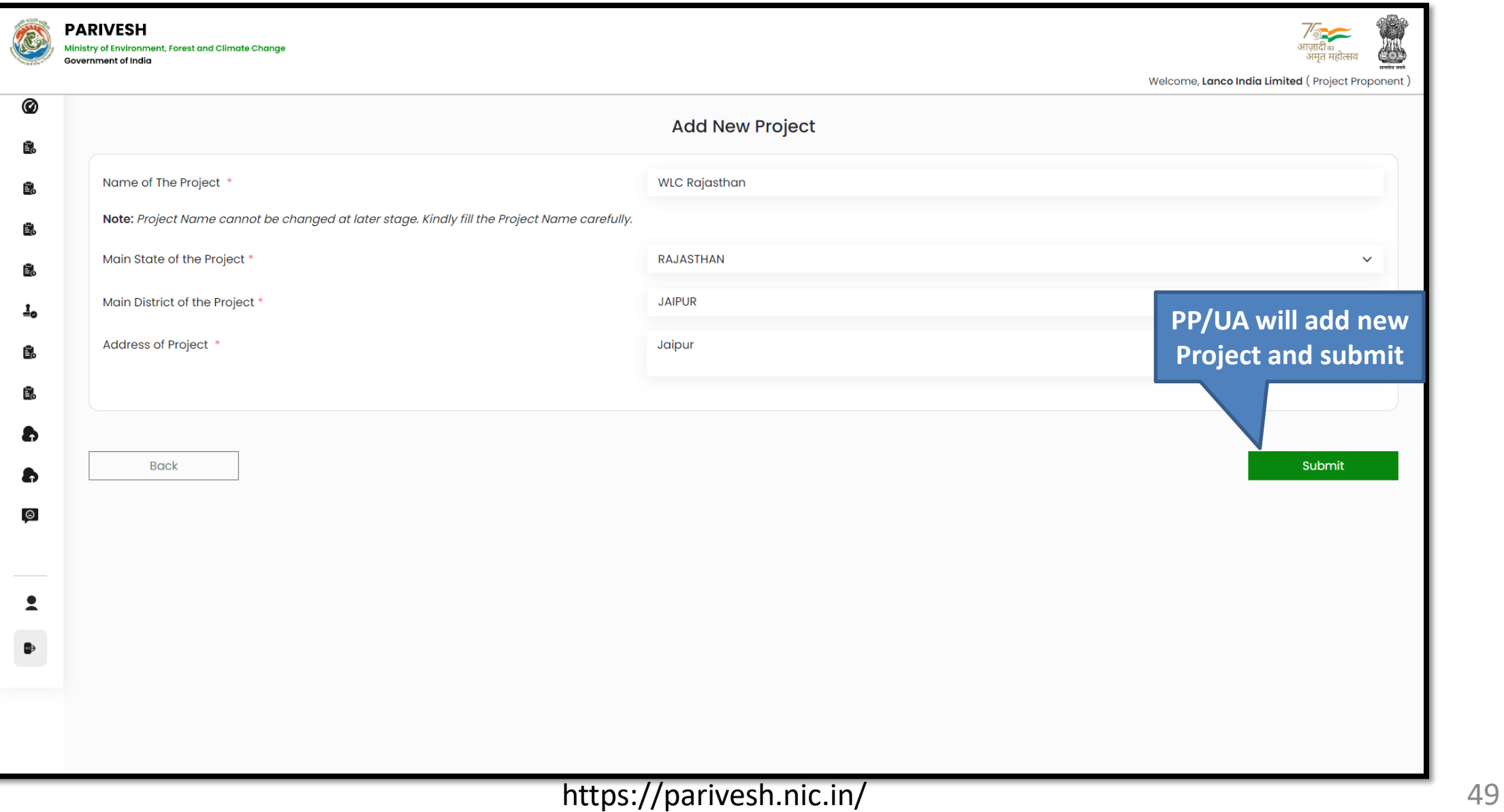

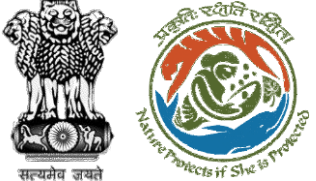

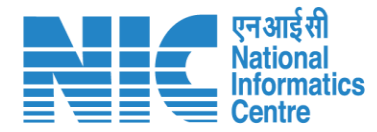

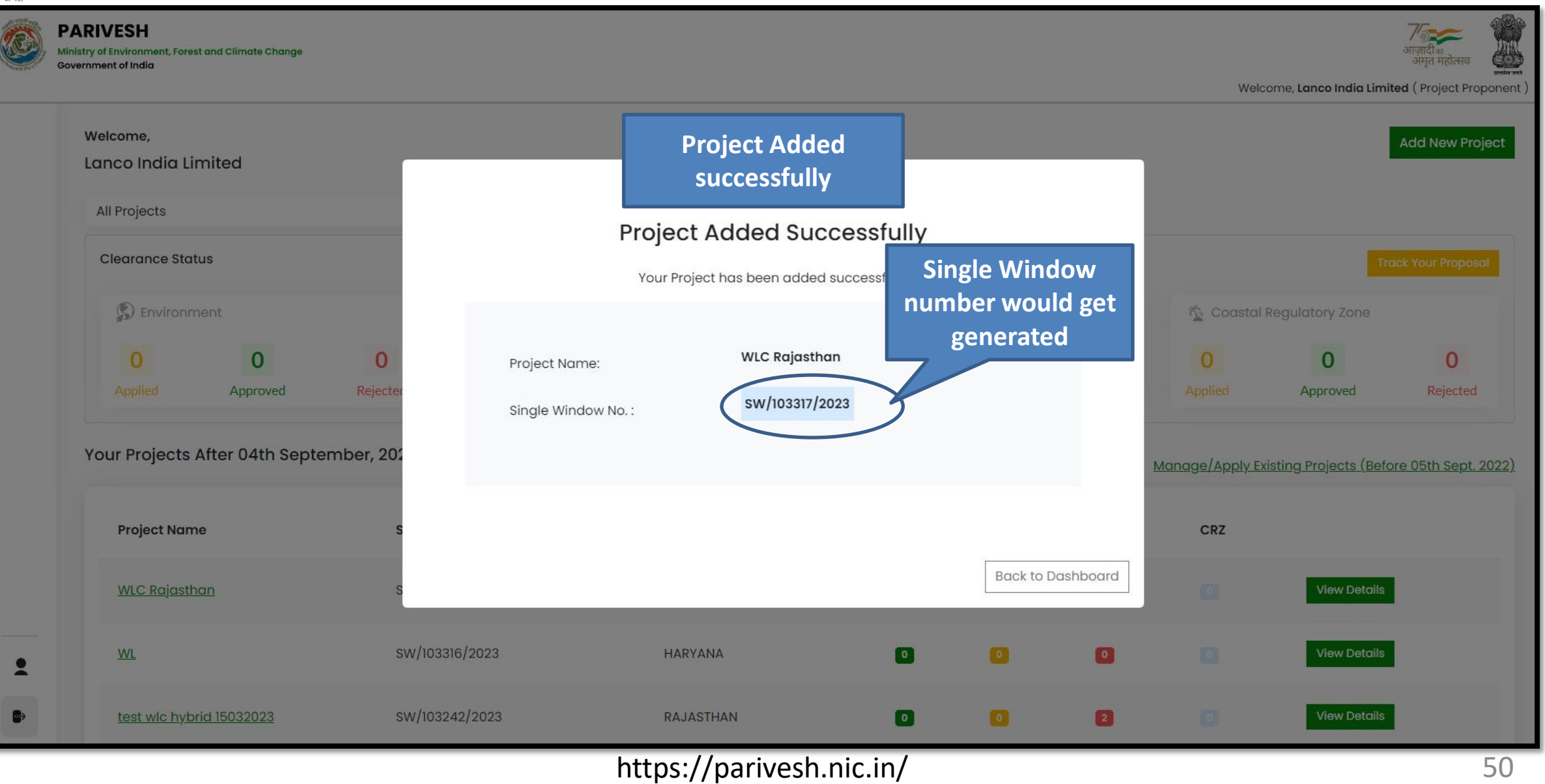

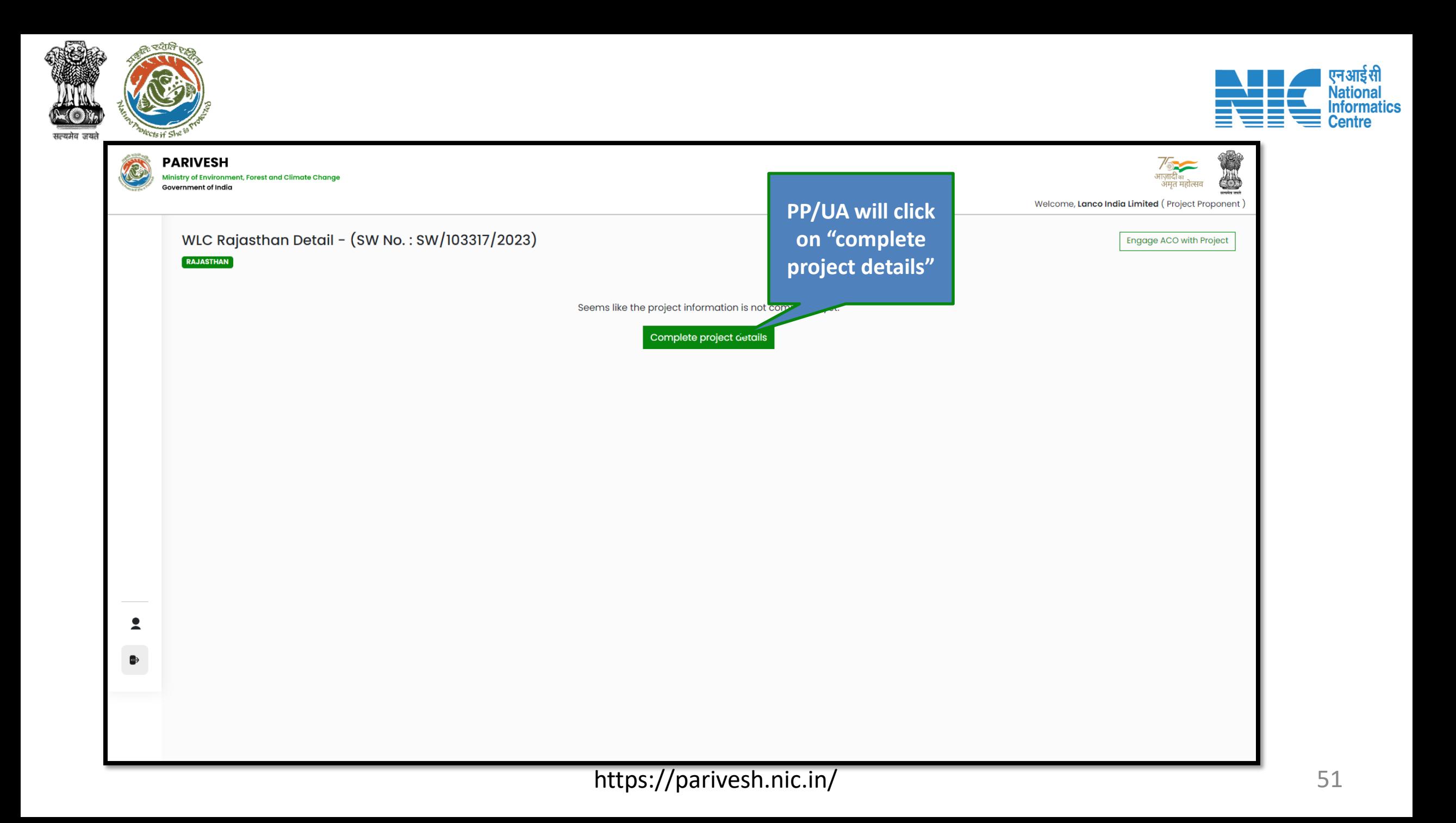

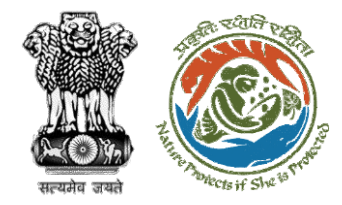

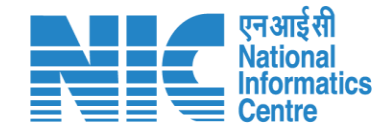

### **Common Application Form (CAF)**

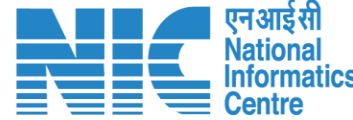

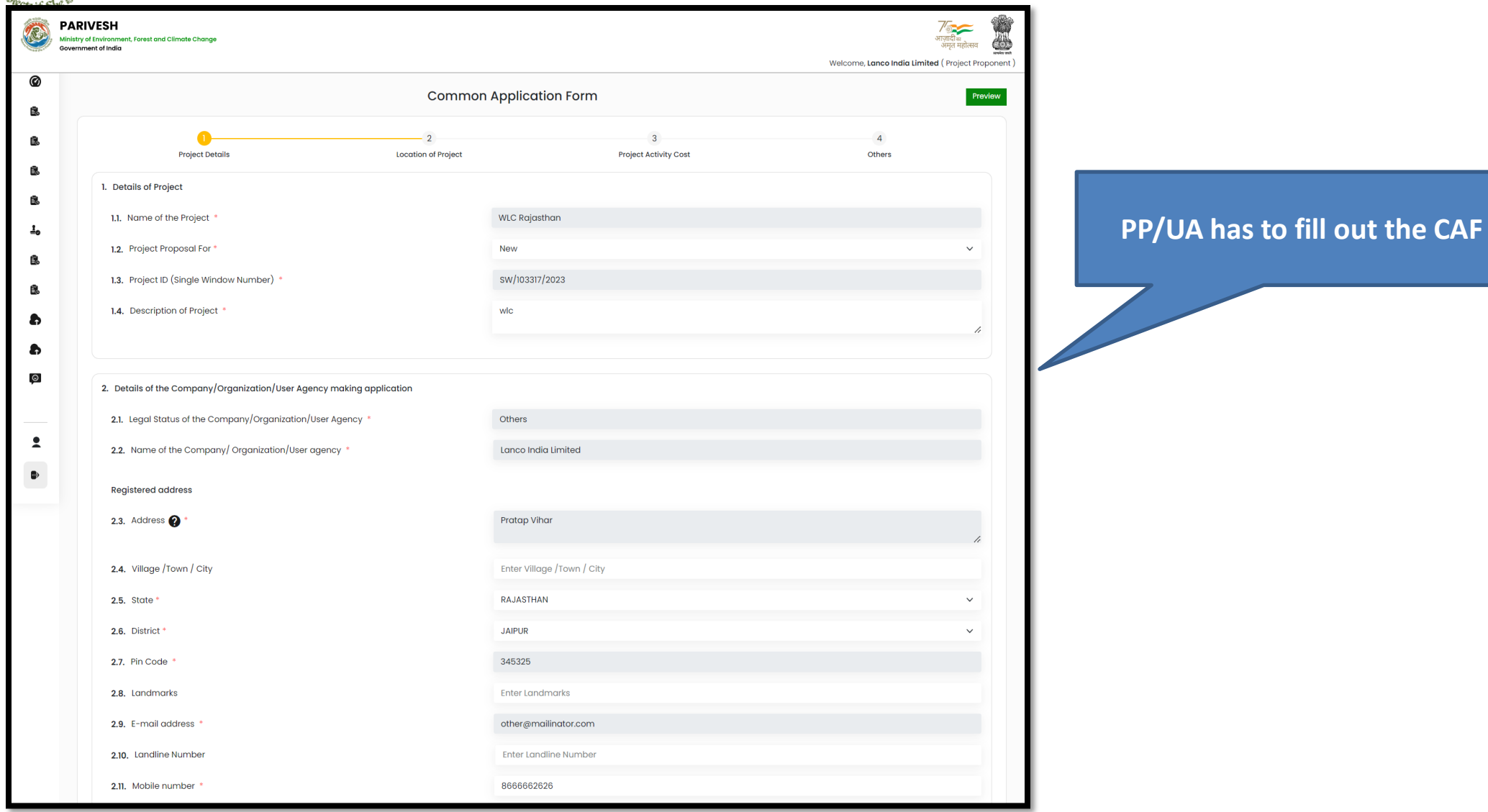

#### https://parivesh.nic.in/ 53

্ব হুয়েনি

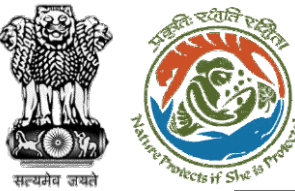

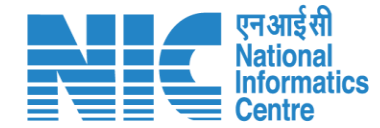

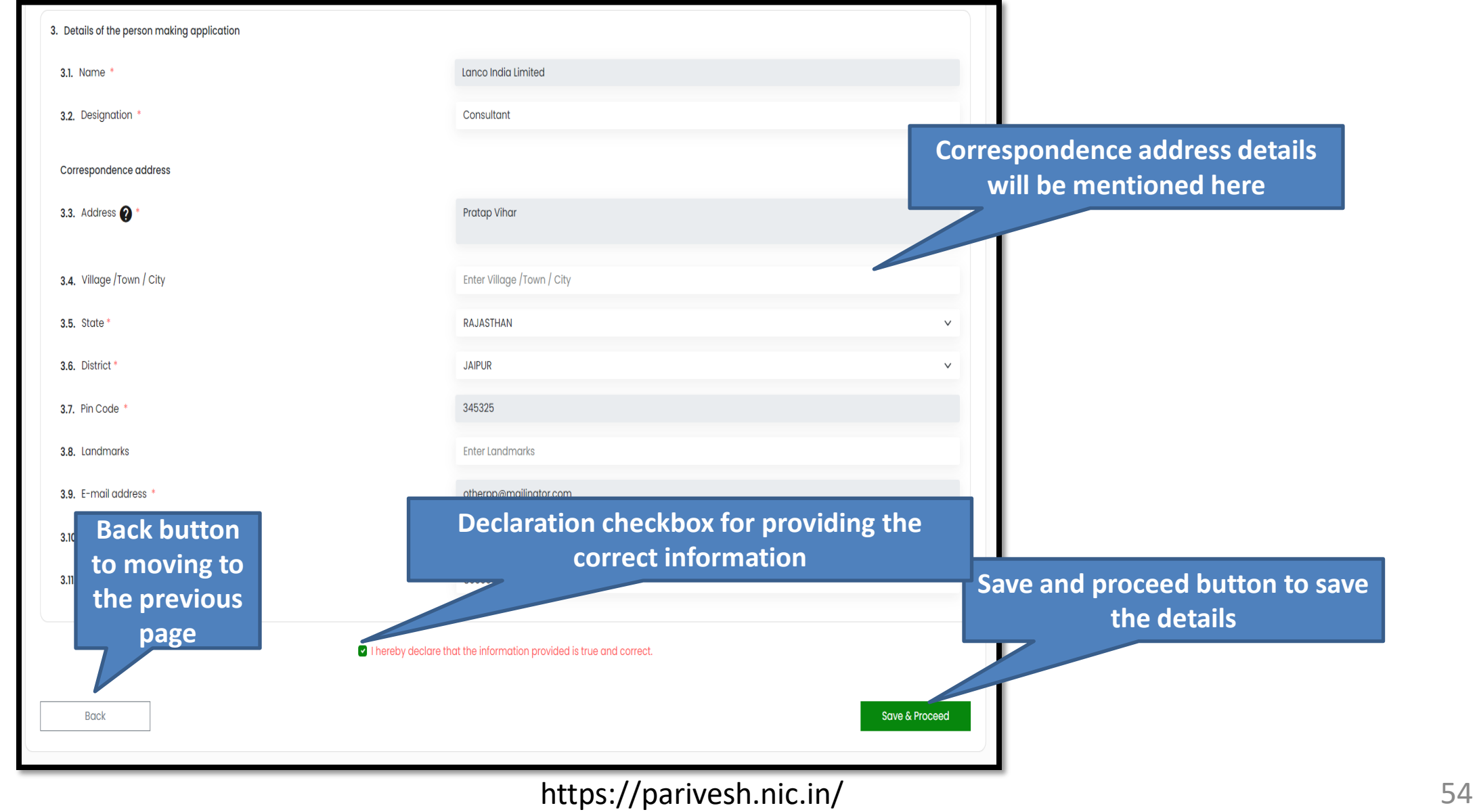

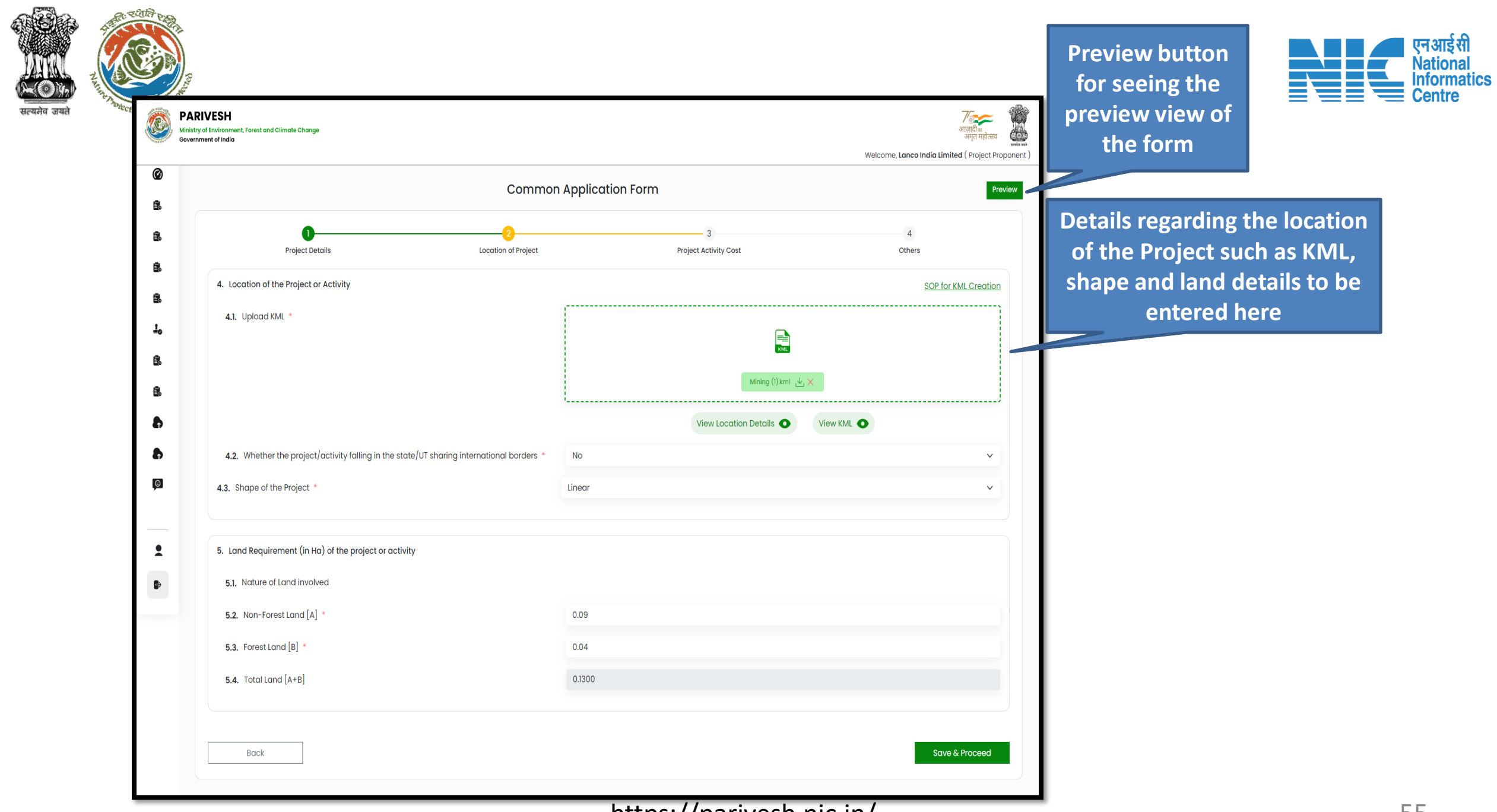

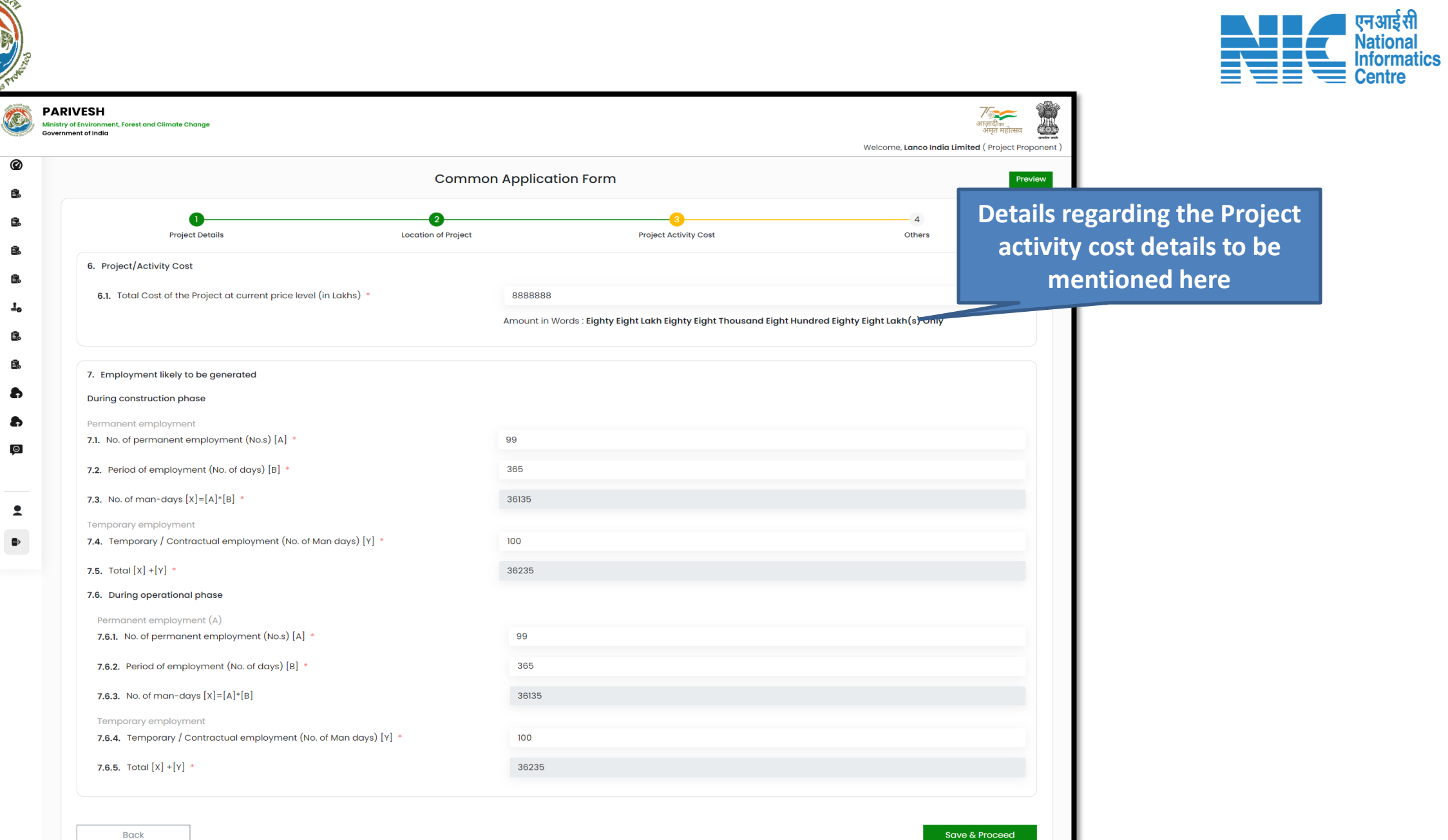

৯. বগুলি

**Cfs if** 

 $\bullet$ Ė. ₿. É. Е.  $\underline{\mathbf{1}}_{\mathbf{0}}$ Ë. €.  $\bullet$  $\bullet$  $\Theta$ 

 $\overline{\phantom{a}}$  $\bullet$ 

सत्यमेव जयते

H  $\sqrt{2}$ 

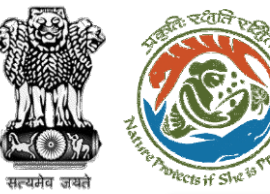

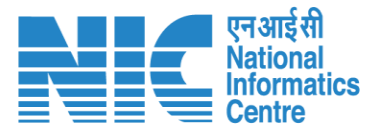

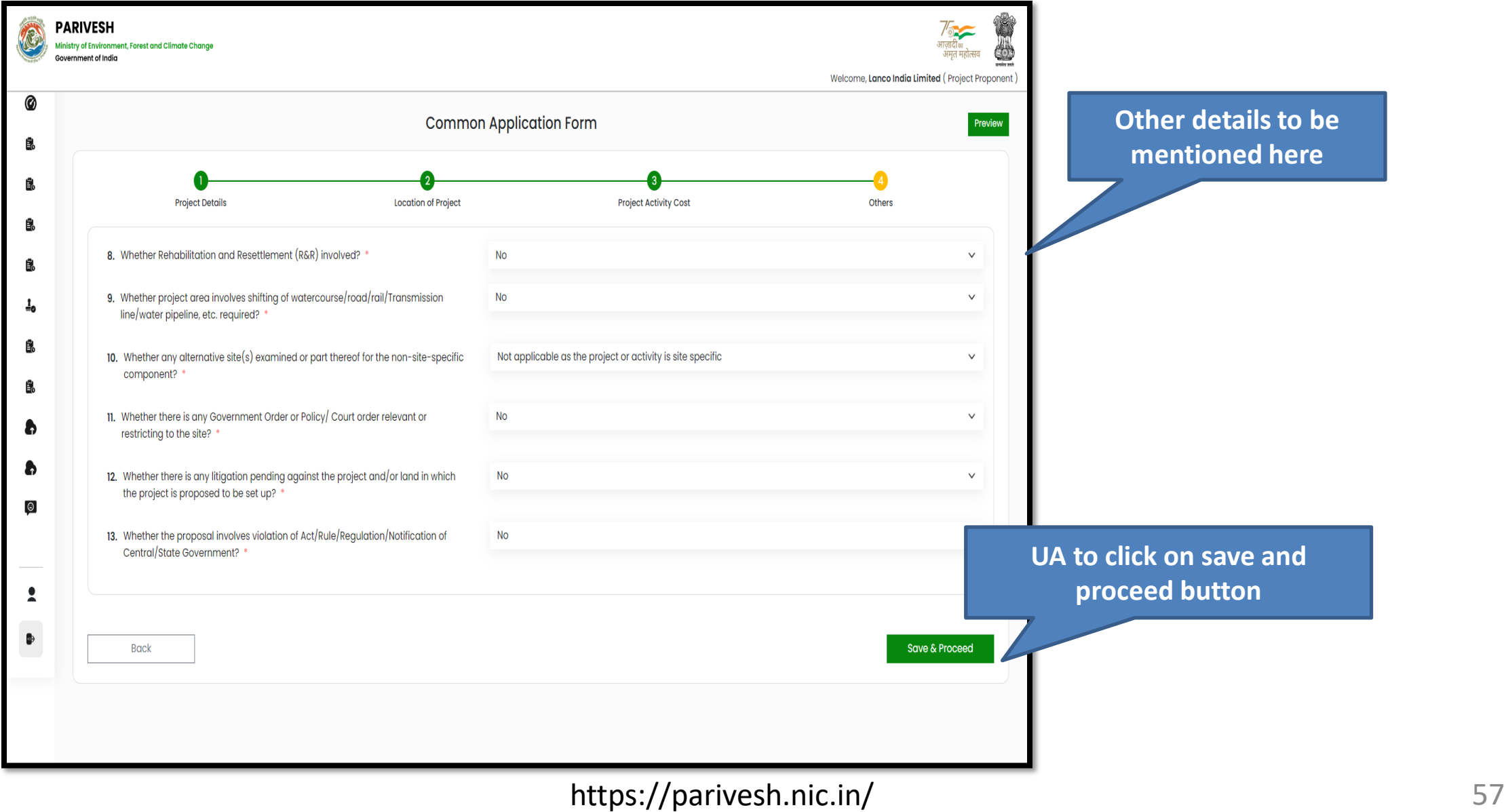

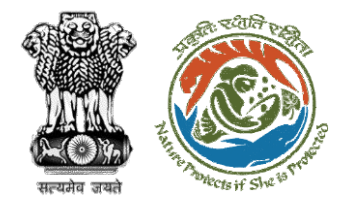

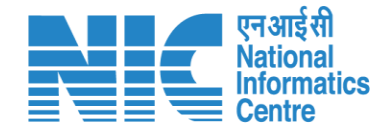

## **Select applicable application form**

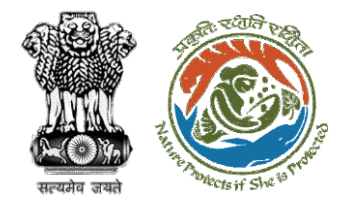

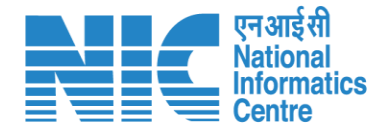

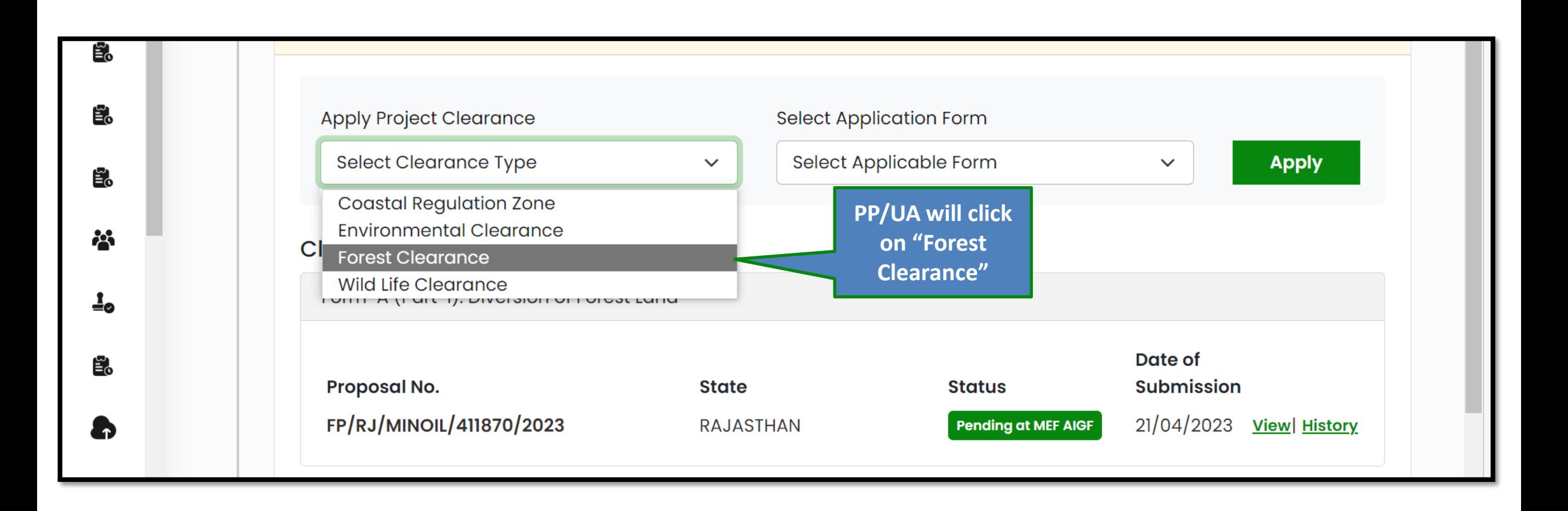

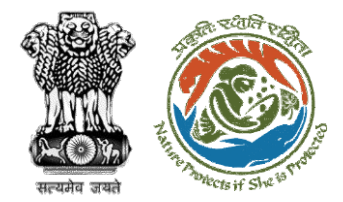

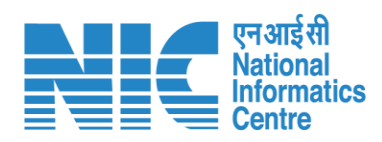

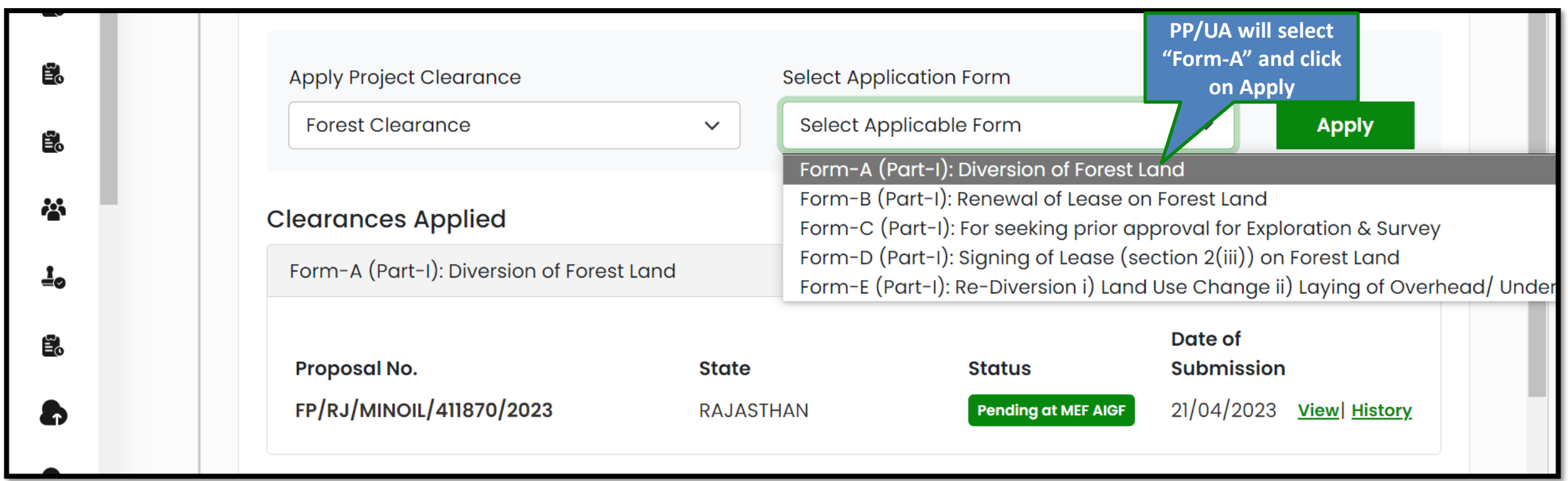

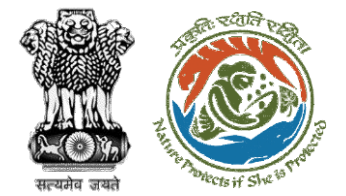

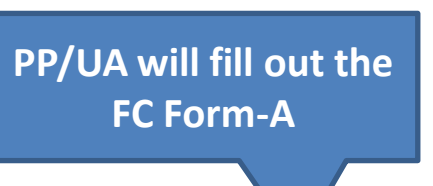

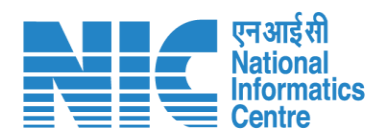

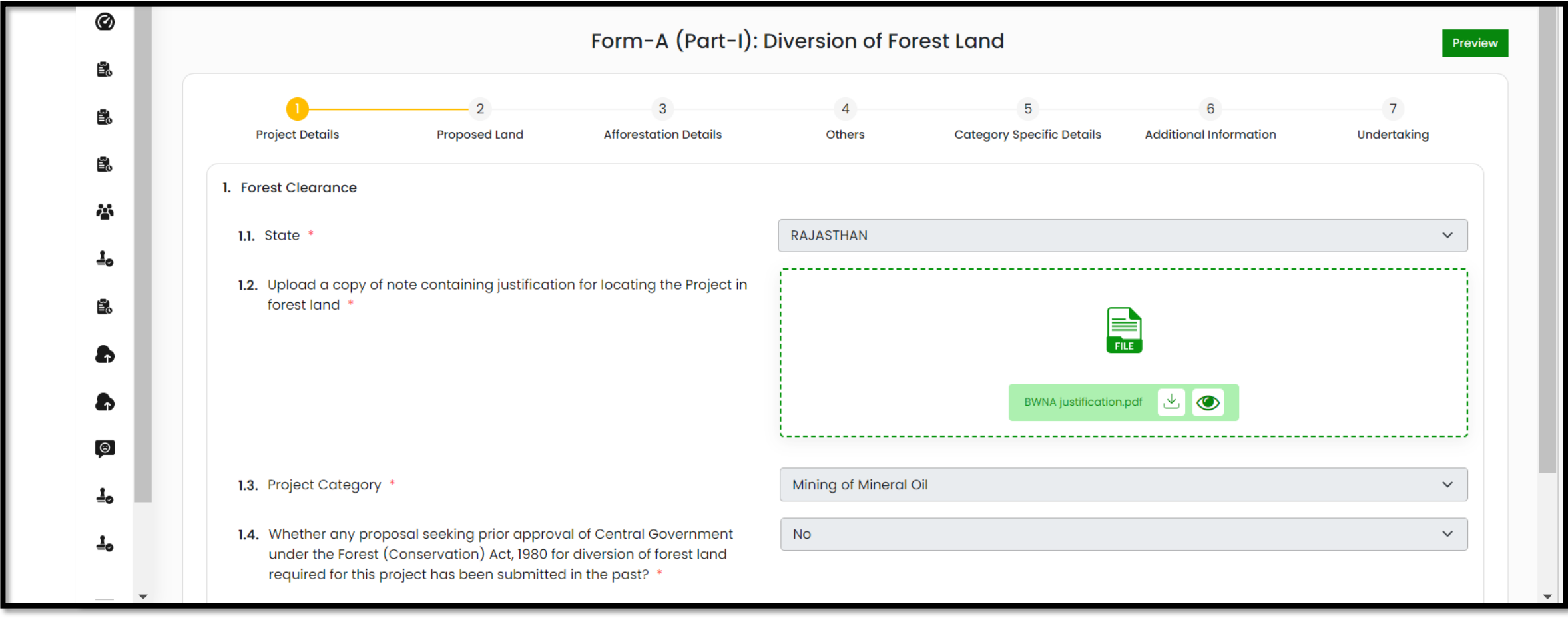

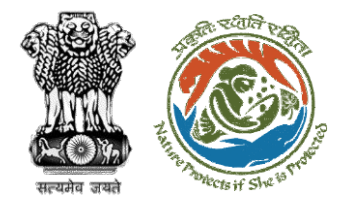

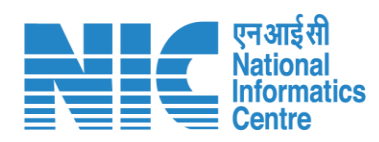

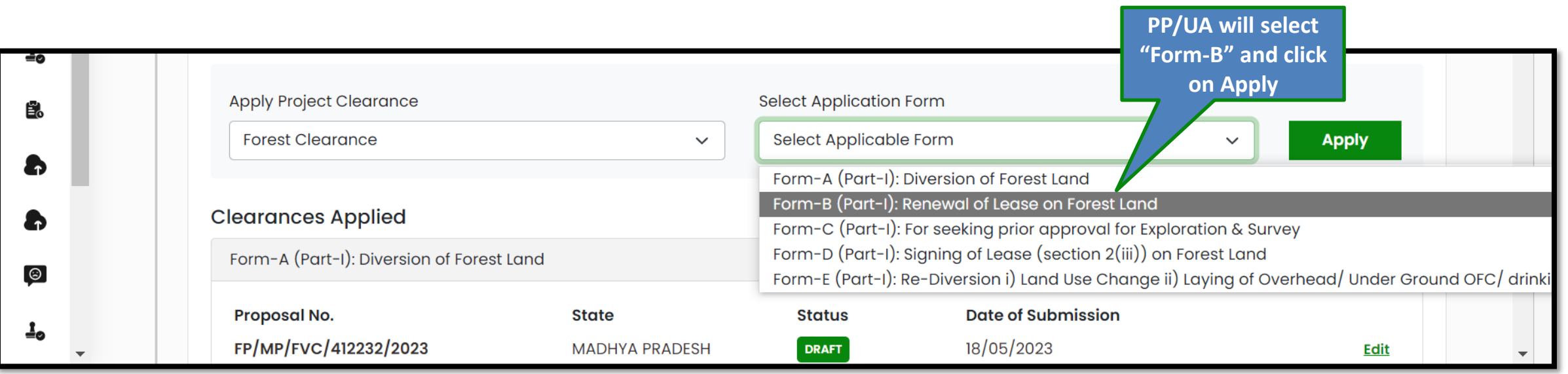

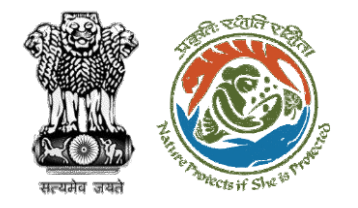

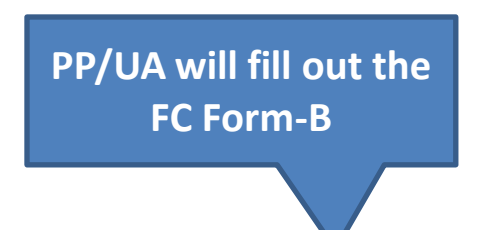

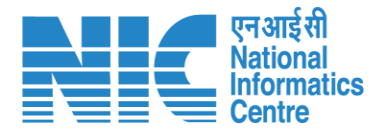

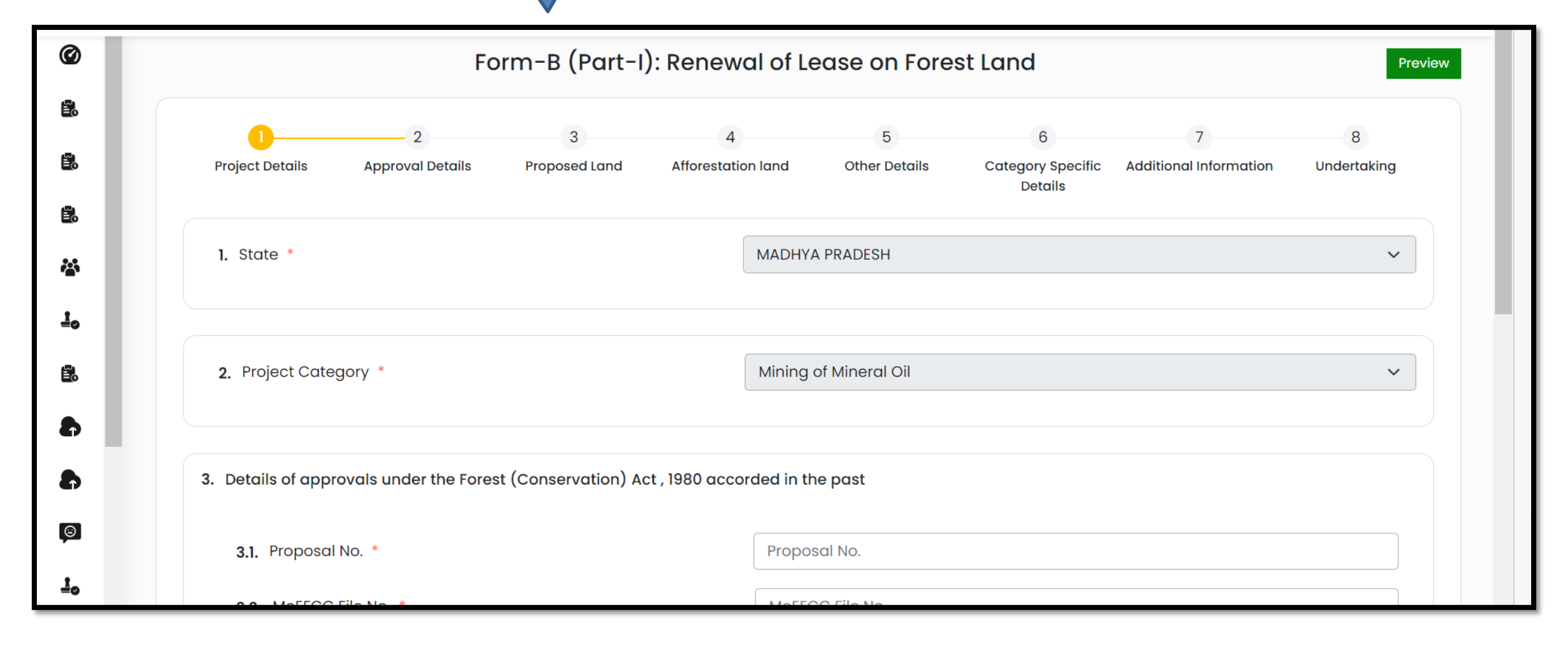

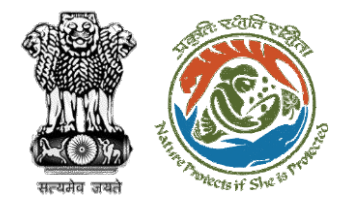

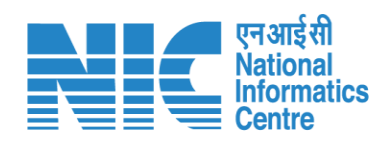

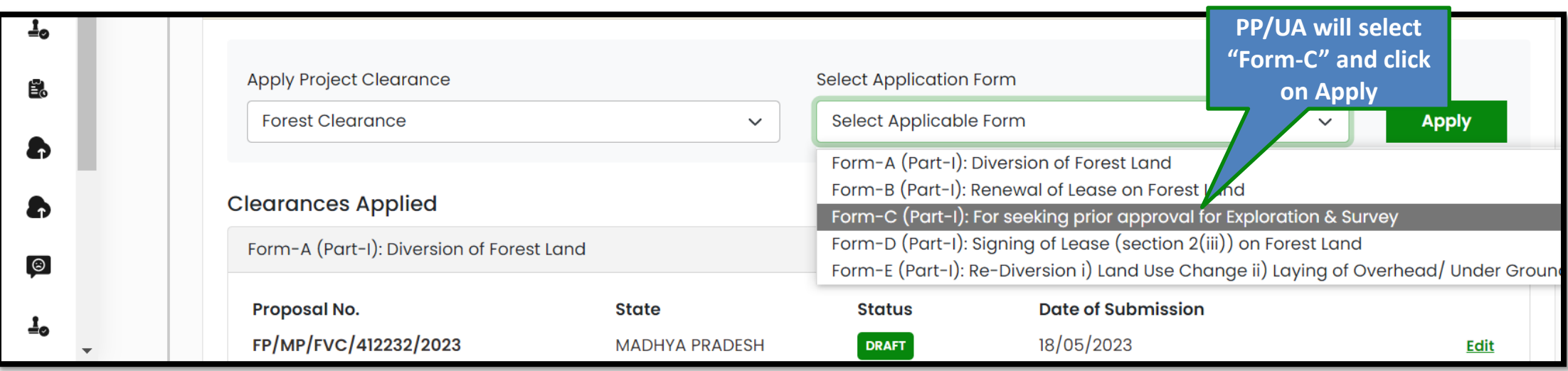

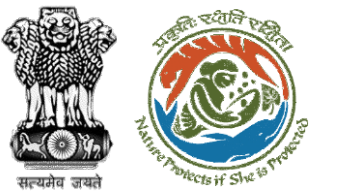

### **PP/UA will fill out the FC Form-C**

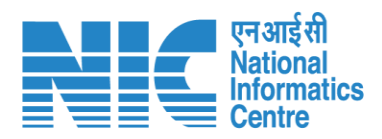

![](_page_64_Picture_20.jpeg)

![](_page_65_Picture_0.jpeg)

![](_page_65_Picture_1.jpeg)

![](_page_65_Picture_26.jpeg)

![](_page_66_Picture_0.jpeg)

![](_page_66_Picture_1.jpeg)

![](_page_66_Picture_2.jpeg)

![](_page_66_Picture_19.jpeg)

![](_page_67_Picture_0.jpeg)

![](_page_67_Figure_1.jpeg)

![](_page_67_Picture_25.jpeg)

![](_page_68_Picture_0.jpeg)

![](_page_68_Picture_1.jpeg)

**PP/UA will fill out the FC Form-E**

![](_page_68_Picture_18.jpeg)

![](_page_69_Picture_0.jpeg)

![](_page_69_Picture_1.jpeg)

![](_page_69_Figure_2.jpeg)